# Arduino

#### Led, pulsanti, PWM, tastierino, display sette segmenti, display LCD

# Accendere e spegnere i led in sequenza Accendere e speg<br>
sequen<br>
void setup() {<br>
for(int i=2;i<7;i++)<br>
pinMode(i, OUTPUT); Accendere e spegr<br>
Sequenz<br>
sequenz<br>
Sequenz<br>
soid setup() {<br>
for(int i=2;i<7;i++)<br>
pinMode(i, OUTPUT);<br>
coid loop() {

```
pinMode(i, OUTPUT);
}
Accendere e speg<br>
sequen<br>
void setup() {<br>
for(int i=2;i<7;i++)<br>
pinMode(i, OUTPUT);<br>
}<br>
void loop() {<br>
for(int i=2;i<7;i++)<br>
{<br>
digitalWrite(i, HIGH);
  Accendere e spegn<br>
sequenza<br>
sequenza<br>
sin Sequenza<br>
sin Mode(i, OUTPUT);<br>
oid loop() {<br>
for(int i=2;i<7;i++)<br>
{<br>
digitalWrite(i, HIGH);<br>
delay(4000);
  \{ and \{ and \{digitalWrite(i,HIGH);
 delay(4000);
 digitalWrite(i,LOW);
 delay(1000);
  }
```
}

#### Display a sette segmenti

Il display a sette segmenti è formato da sette led che si possono illuminare indipendentemente l'uno dall'altro. Con questo display si può simulare un contatore o un convertitore.

I display a sette segmenti possono essere ad anodo comune o a catodo comune La loro struttura è qui riportata

Come si vede, ad ogni pin corrisponde un led e, ciascuno, può essere collegato su una uscita di Arduino.

Se il display è a catodo comune, un se common cathode segmento si illuminerà solo se il relativo se segmento si illuminerà solo se il relativo pin si trova a livello logico basso; viceversa se un display è ad anodo comune, il segmento si illuminerà se il relativo pin è a livello logico alto.

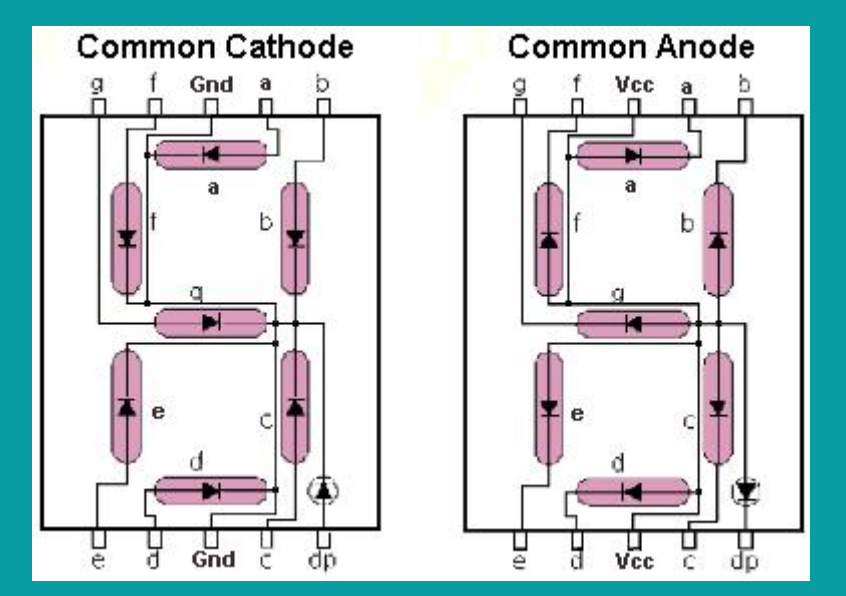

#### Esempio

int i; Esempio<br>
int i;<br>
void setup() {<br>
for(i=3;i<10;i++){<br>
pinMode(i,OUTPUT);}<br>
for(i=3·i<10·i++){<br>
comparison for( $i=3$ ; $i<10$ ; $i++$ ){ pinMode(i,OUTPUT);} for( $i=3$ ; $i<10$ ; $i++$ ){ digitalWrite(i,HIGH);} } Esempio<br>
int i;<br>
void setup() {<br>
for(i=3;i<10;i++){<br>
pinMode(i,OUTPUT);}<br>
for(i=3;i<10;i++){<br>
digitalWrite(i,HIGH);}<br>
alignitalWrite(i,LOW);<br>
display {<br>
display {<br>
display {<br>
display {<br>
display {<br>
display }<br>
display {<br>
dis digitalWrite(i,LOW); delay(3000); digitalWrite(i,HIGH);} }

Questo è un semplice esempio per provare il display a 7 segmenti. L'esempio è per un display ad anodo comune

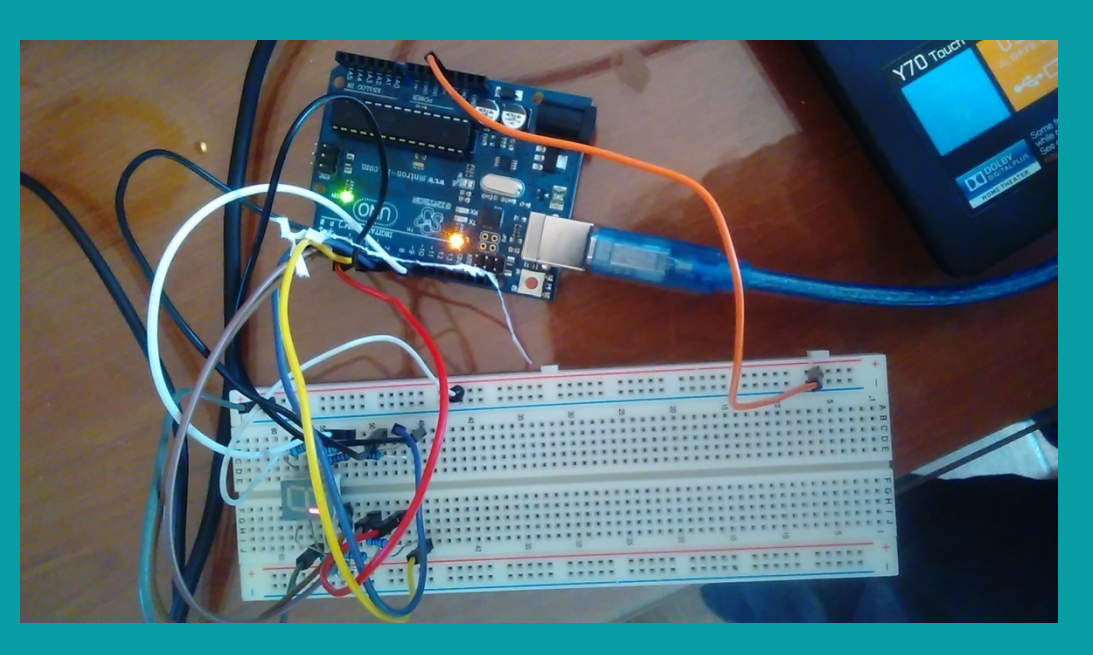

#### **Contatore**

Dall'esperimento fatto, si può dedurre la piedinatura del display. Un modo corretto anche per meglio coordinare la parte software con quella hardware, è di porre i pin nel seguente modo:

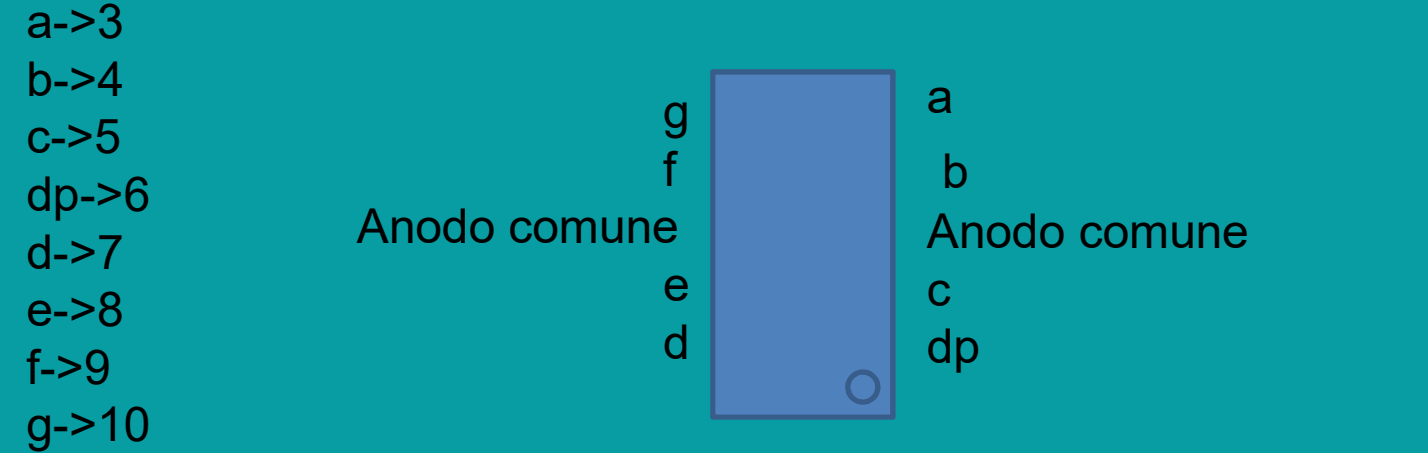

Il conteggio dei pin è stato fatto in senso antiorario prendendo come riferimento il puntino

#### Programma contatore

Programma contatore<br>
int i;<br>  $\text{is}(\{\{\text{if } \text{for}(\text{i}=3\};\text{s=10;i++)\})$ <br>  $\text{if } \text{for}(\text{i=3;i<=10;i++)\})$ <br>  $\text{inMode(i,OUTPUT)};\}$ <br>  $\text{for}(\text{i=3;i<=10;i++)\})$ <br>  $\text{for}(\text{i=3;i<=10;i++)\})$  $\begin{tabular}{ll} \textbf{Programma contact} & \textbf{sento}(\textbf{x}) \\ \textbf{int i}; & \textbf{for}(\texttt{i=3};\texttt{i<=10};\texttt{++}) \textbf{for}(\texttt{i=3};\texttt{i<=10};\texttt{++}) \textbf{for}(\texttt{i=3};\texttt{i<=10};\texttt{++}) \textbf{for}(\texttt{i=3};\texttt{i<=10};\texttt{++}) \textbf{for}(\texttt{i=3};\texttt{i<=10};\texttt{++}) \textbf{for}(\texttt{i=3};\texttt{i<=10};\texttt{++}) \textbf{if}(\texttt{i}=3;\texttt{i<=10$ for( $i=3$ ; $i=-10$ ; $i++$ ){ pinMode(i,OUTPUT);} for( $i=3$ ; $i=10$ ; $i++$ ){ digitalWrite(i,HIGH);} }  $\begin{array}{lcl} \mathsf{Programma\text{ }control} & \mathsf{sent0}(\{ \\ \mathsf{int}\, \mathsf{i}; & \mathsf{sent0}(\{ \\ \mathsf{void}\, \mathsf{setup})\} & \mathsf{for}(\mathsf{i=3} ; \mathsf{x=10}; \mathsf{i+1}\{ \\ \mathsf{printNode}(\mathsf{i}, \mathsf{OUTPUT}); \} & \mathsf{void}\, \mathsf{verb}(\{ \\ \mathsf{for}(\mathsf{i=3} ; \mathsf{x=10}; \mathsf{i+1}\{ \\ \mathsf{for}(\mathsf{i=3} ; \mathsf{x=10}; \mathsf{i+1}\{ \\ \mathsf{of}(\mathsf{i=3} ; \mathsf$ zero(); delay(3000); spento(); uno(); delay(3000); spento(); due(); delay(3000); spento(); }

spento(){ for( $i=3$ ; $i<=10$ ; $i++$ ) digitalWrite(i,HIGH); }  $\begin{array}{l} \mathsf{spento}() \{ \\ \mathsf{for}(\mathsf{i}{=}\mathsf{3};\mathsf{i}{=}\mathsf{10};\mathsf{i}{+}\mathsf{1}) \\ \mathsf{digitalWrite}(\mathsf{i},\mathsf{HIGH}); \\ \} \\ \mathsf{void} \ \mathsf{zero}() \{ \\ \mathsf{for}(\mathsf{i}{=}\mathsf{3};\mathsf{i}{\prec}\mathsf{10};\mathsf{i}{+}\mathsf{1}) \\ \mathsf{digitalWrite}(\mathsf{i},\mathsf{LOW}); \\ \} \\ \mathsf{void} \ \mathsf{uno}() \{ \end{array}$  $for(i=3; i<10; i++)$ digitalWrite(i, LOW); }  $\begin{array}{l} \text{spento}(\text{\AA\,}) \\ \text{for}(\text{i}=3;\text{i}<=10;\text{i}++) \\ \text{digitalWrite}(\text{i},\text{HIGH}); \\ \text{for}(\text{i}=3;\text{i}<(1);\text{i}++) \\ \text{diffialWrite}(\text{i},\text{LOW}); \\ \text{\AA\,} \\ \text{void unco}(\text{\AA\,}) \\ \text{digitalWrite}(\text{4},\text{LOW}); \\ \text{\AA\,} \\ \text{void due}(\text{\AA\,}) \end{array}$ digitalWrite(4,LOW); digitalWrite(5,LOW); }  $\begin{array}{l} \mathsf{spento}(\S\ \mathsf{for}(\mathsf{i}=\mathsf{3};\mathsf{i}\leq=10;\mathsf{i}++)\ \mathsf{digitalWrite}(\mathsf{i},\mathsf{HIGH}); \\\ \mathsf{void} \ \mathsf{zero}(\S\ \mathsf{for}(\mathsf{i}=\mathsf{3};\mathsf{i}\leq10;\mathsf{i}++)\ \mathsf{digitalWrite}(\mathsf{i},\mathsf{LOW}); \\\} \ \mathsf{void} \ \mathsf{uno}(\S\ \mathsf{digitalWrite}(\mathsf{4},\mathsf{LOW});\ \mathsf{digitalWrite}(\mathsf{5},\mathsf{LOW});\ \mathsf{digitalWrite}(\mathsf{4},\mathsf{LOW$ digitalWrite(3,LOW); digitalWrite(4,LOW); digitalWrite(10,LOW); digitalWrite(6,LOW); digitalWrite(7,LOW); }---------

#### LCD

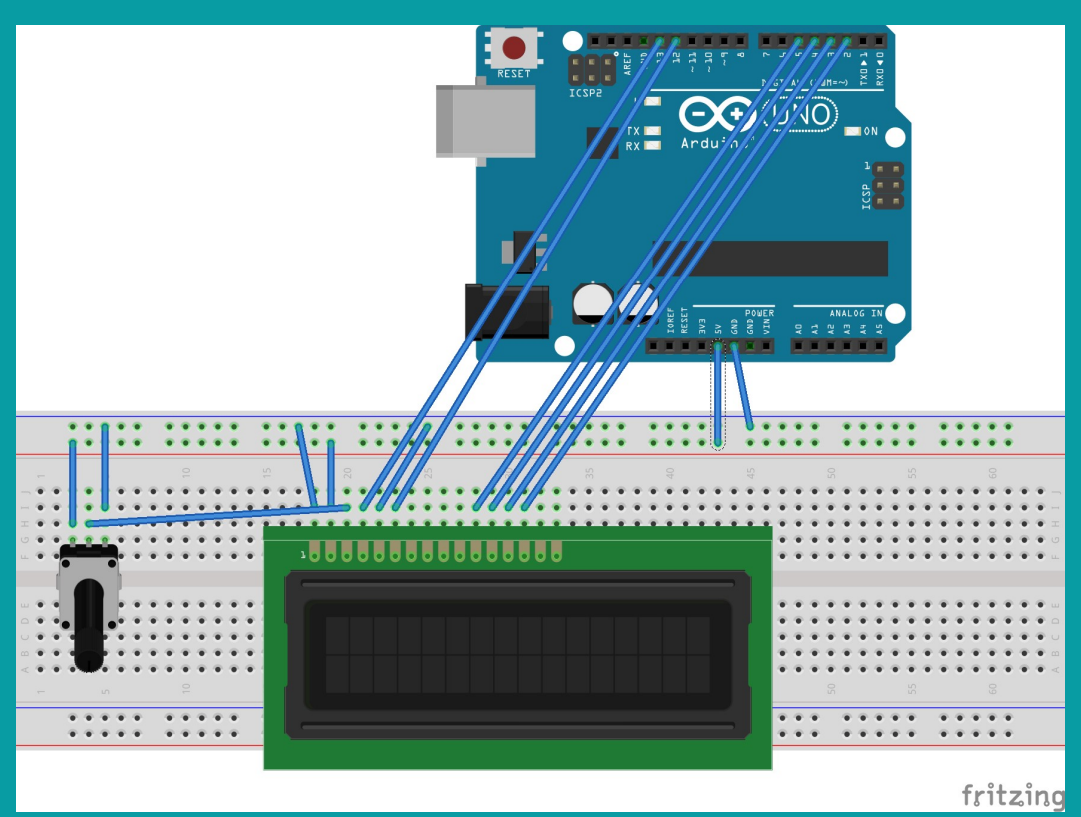

#include <LiquidCrystal.h><br>#include <LiquidCrystal.h><br>LiquidCrystal lcd(12, 11, 5, 4, 3, 2);<br>void setup() {<br>lcd.begin(16, 2); #include <LiquidCrystal.h><br>LiquidCrystal lcd(12, 11, 5, 4, 3, 2);<br>LiquidCrystal lcd(12, 11, 5, 4, 3, 2);<br>void setup() {<br>lcd.begin(16, 2);<br>lcd.print("Hello BABY"); #include <LiquidCrystal.h><br>LiquidCrystal lcd(12, 11, 5, 4, 3, 2);<br>LiquidCrystal lcd(12, 11, 5, 4, 3, 2);<br>void setup() {<br>Icd.begin(16, 2);<br>Icd.print("Hello BABY"); lcd.begin(16, 2); lcd.print("Hello BABY"); #include <LiquidCrystal.h><br>LiquidCrystal lcd(12, 11, 5, 4, 3, 2);<br>void setup() {<br>lcd.begin(16, 2);<br>lcd.print("Hello BABY");<br>}<br>void loop() {<br>lcd.setCursor(0, 0);<br>for(int i=0;i<100;i++){<br>lcd.print(i); #include <LiquidCrystal.h><br>.iquidCrystal lcd(12, 11, 5, 4, 3, 2);<br>void setup() {<br>lcd.begin(16, 2);<br>lcd.print("Hello BABY");<br>.<br>void loop() {<br>lcd.setCursor(0, 0);<br>for(int i=0;i<100;i++){<br>lcd.print(i);<br>delay(3000);<br>lcd.clear(

lcd.setCursor(0, 0); lcd.print(i); delay(3000); lcd.clear();}

}

}

//lcd(RS,E,D4,D5,D6,D7)

#### LCD inseguitore di numeri

```
LCD inseguitore di numeri<br>#include <LiquidCrystal.h><br>LiquidCrystal lcd(12, 11, 5, 4, 3, 2);<br>void setup() {<br>lcd.begin(16, 2);<br>lcd.print("Hello BABY");
 LCD inseguitore di numeri<br>#include <LiquidCrystal.h><br>LiquidCrystal lcd(12, 11, 5, 4, 3, 2);<br>void setup() {<br>lcd.begin(16, 2);<br>lcd.print("Hello BABY");<br>}
 LCD inseguitore di numeri<br>#include <LiquidCrystal.h><br>LiquidCrystal led(12, 11, 5, 4, 3, 2);<br>void setup() {<br>| cd.begin(16, 2);<br>| cd.print("Hello BABY");<br>}<br>void loop() {
 lcd.begin(16, 2);
   CD inseguitore di numeri<br>include <LiquidCrystal.h><br>iquidCrystal lcd(12, 11, 5, 4, 3, 2);<br>ioid setup() {<br>lcd.begin(16, 2);<br>lcd.begin(16, 2);<br>lcd.print("Hello BABY");<br>oid loop() {<br>lcd.dear();<br>ti =0;
 }
 LCD inseguitore di numeri<br>
#include <LiquidCrystal.h><br>
LiquidCrystal lcd(12, 11, 5, 4, 3, 2);<br>
void setup() {<br>
lcd.begin(16, 2);<br>
lcd.print("Hello BABY");<br>
}<br>
void loop() {<br>
lcd.clear();<br>
int i=0;<br>
do{if(i<=14){<br>
lcd.setCu
 lcd.clear();
int i=0;
 do{if(i=14)}lcd.setCursor(i,0);
 lcd.print(i);
 delay(3000);
 lcd.clear();}
 else if(i>14 && i<28){
 lcd.setCursor(i-14,1);
lcd.print(i);
 delay(3000);
 lcd.clear();}
 i++;}while(i<28);
 }
//lcd(RS,E,D4,D5,D6,D7)
```
# Schema interruttore

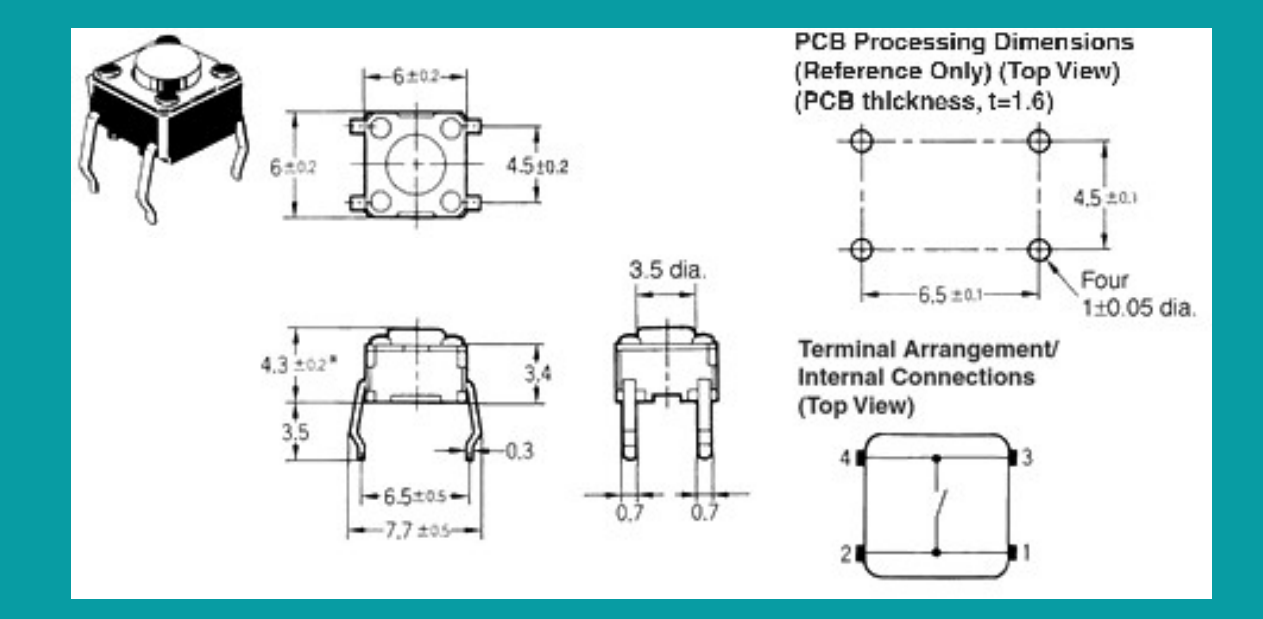

# Resistenza di pull up e pull down Resistenza di pull up e pu<br>
equando si attiva la resistenza di pull-up interna relativa<br>
ad un pin scelto come input,<br>
la corrente che fluisce è debole<br>
Le resistenze di Pull-up e<br>
Pull-down si utilizzano in<br>
elettronica p Resistenza di pull up<br>
"Quando si attiva la resistenza di pull-up interna relativa<br>
ad un pin scelto come input,<br>
la corrente che fluisce è debole<br>
Le resistenze di Pull-up e<br>
Pull-down si utilizzano in<br>
elettronica per fo

•Quando si attiva la resistenza di pull-up interna relativa

ad un pin scelto come input,

la corrente che fluisce è debole

elettronica per forzare uno stato

logico ed eliminare eventuali

fluttuazioni di corrente

Con arduino, per abilitare una resistenza di

pull up basta forzare alto il livello logico iniziale

del pin di input

I pin di ingresso dei circuiti digitali,

compresi quelli dei microcontrollori, presentano una

impedenza abbastanza alta, assieme alla possibilità di operare su segnali ad elevata frequenza. Questo significa che, se sono lasciati flottanti, ovvero senza alcun riferimento di tensione, sono soggetti a captare qualsiasi disturbo elettromagnetico o elettrostatico e quindi a commutare le Local casuale. E si definisce floating - flottante un pin di ingresso a cui non è<br>
electronica per forzare uno stato<br>
fluttuazioni di corrente<br>
fluttuazioni di corrente eventuali<br>
pull up basta forzare alto il livello log collegato nulla.

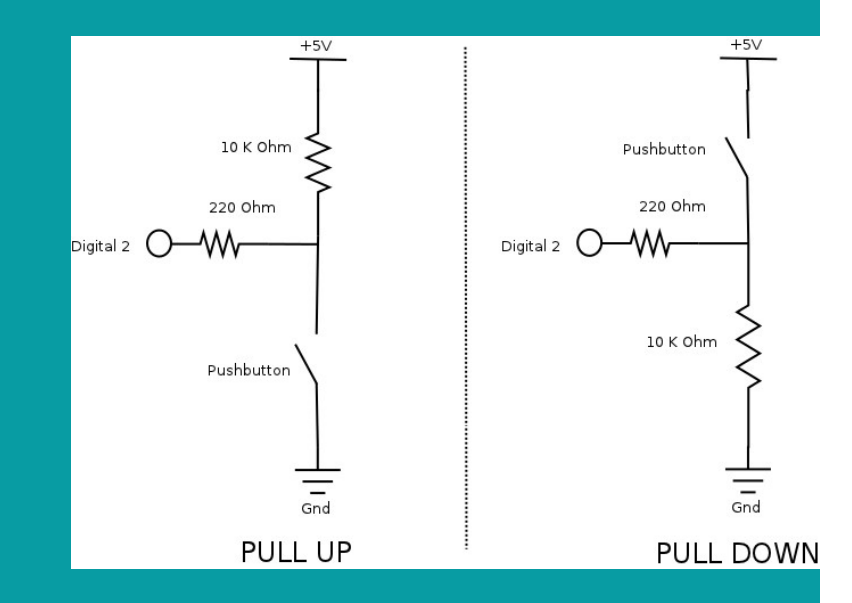

# Input/ Output con resistenza di pull up •Abilitare le resistenze di pull up

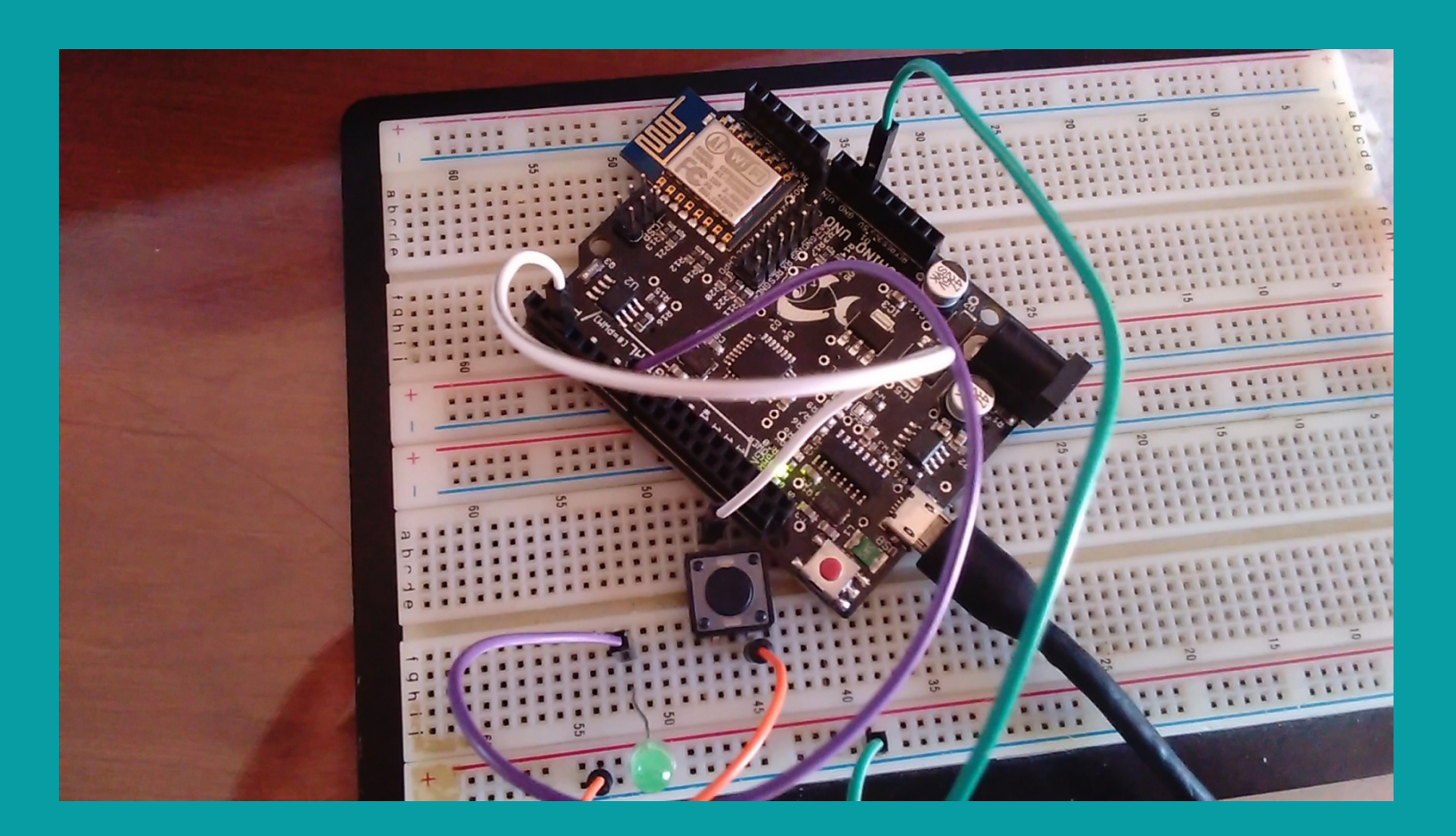

# Interruttore e led con resistenza di pull up  $\begin{array}{ll} \mathsf{Interrutter} & \mathsf{error} \in \mathsf{led} \; \mathsf{c} \\ & \qquad \qquad \mathsf{pull} \; \mathsf{L} \\ & \scriptstyle \mathsf{int\;led:}\; \mathsf{int\;val} = 0; \\ & \scriptstyle \mathsf{inind\;setup() \{\mathsf{prime},\mathsf{c} \} } \end{array}$  $\begin{array}{lllllllll} \textbf{Interruttore } & \textbf{ed c} \\ & \textbf{pull} \\ & \textbf{pull} \\ & \textbf{int} \\ & \textbf{int val} = 0; \\ & \textbf{inModell}(led, \textbf{OUTPUT}); \\ & \textbf{pinModel}(in, \textbf{INTPUT}); \end{array}$

```
Interruttore e led c<br>
int led = 7;<br>
int in = 2;<br>
int val = 0;<br>
void setup() {<br>
pinMode(led, OUTPUT);<br>
pinMode(in, INPUT);<br>
digitalWrite(in, HIGH); //si attiva la resistenza di pull up
 \begin{array}{lll} \mathsf{Interrutcore} & \mathsf{ed}\ \mathsf{cod} & \mathsf{cod} \ \mathsf{supp} & \mathsf{full} \ \mathsf{u} & \mathsf{true} \ \mathsf{in} \ \mathsf{lev} \ \mathsf{in} \ \mathsf{out} \ \mathsf{in} \ \mathsf{out} \ \mathsf{in} \ \mathsf{out} \ \mathsf{out} \ \mathsf{out} \ \mathsf{out} \ \mathsf{out} \ \mathsf{out} \ \mathsf{in} \ \mathsf{not} \ (\mathsf{in} \ \mathsf{in} \ \mathsf{not} \ \mathsf{in} \ \mathsf{in} \ \mathsf{not} \ \mathsf{in} \pinMode(led, OUTPUT); 
      pinMode(in, INPUT);
     digitalWrite(in, HIGH); //si attiva la resistenza di pull up
                           }
void loop(){
      val = digitalRead(in); 
                 if (val == HIGH) { 
                            digitalWrite(led, LOW); 
                } else {
                            digitalWrite(led, HIGH); 
                               }
                       }
```
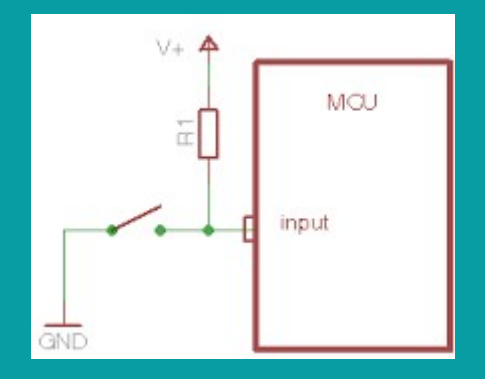

# Interruttore e led senza resistenza di pull up Interruttore e led ser<br>di pull up<br> $\frac{1}{2}$ <br> $\frac{1}{2}$ <br> $\frac{1}{2}$ <br> $\frac{1}{2}$ <br> $\frac{1}{2}$ <br> $\frac{1}{2}$ <br> $\frac{1}{2}$ Interruttore e led ser<br>
di pull up<br>  $\begin{minipage}{0.0001}\end{minipage}{\begin{minipage}{0.0001}\end{minipage}{\begin{minipage}{0.0001}\end{minipage}{\begin{minipage}{0.0001}\end{minipage}{\begin{minipage}{0.0001}\end{minipage}{\begin{minipage}{0.0001}\end{minipage}{\begin{minipage}{0.0001}\end{minipage}{\begin{minipage}{0.0001}\end{minipage}{\begin{minipage}{0.0001}\end{minipage}{\begin{min$ Interruttore e led se<br>
di pull<br>
const int led=13;<br>
const int bottone=3;<br>
void setup() {<br>
pinMode(led, OUTPUT);<br>
pinMode(bottone, INPUT);<br>
} TITLETTUCLUTE ETEUSE<br>
const int led=13;<br>
const int bottone=3;<br>
void setup() {<br>
pinMode(led, OUTPUT);<br>
pinMode(bottone, INPUT);<br>
}<br>
void loop() {<br>
int valore-digitalRead(bottone);<br>
if(valore==HIGH){<br>
digitalWrite(led,HIGH);

```
pinMode(led, OUTPUT);
pinMode(bottone, INPUT);
}
```

```
onst int led=13;<br>
onst int bottone=3;<br>
oid setup() {<br>
pinMode(led, OUTPUT);<br>
pinMode(bottone, INPUT);<br>
pinMode(bottone, INPUT);<br>
oid loop() {<br>
int valore=digitalRead(bottone);<br>
if(valore==HIGH){<br>
digitalWrite(led, HIGH);<br>

 if(valore==HIGH){
   digitalWrite(led,HIGH);
  }
 else digitalWrite(led,LOW);
}
```
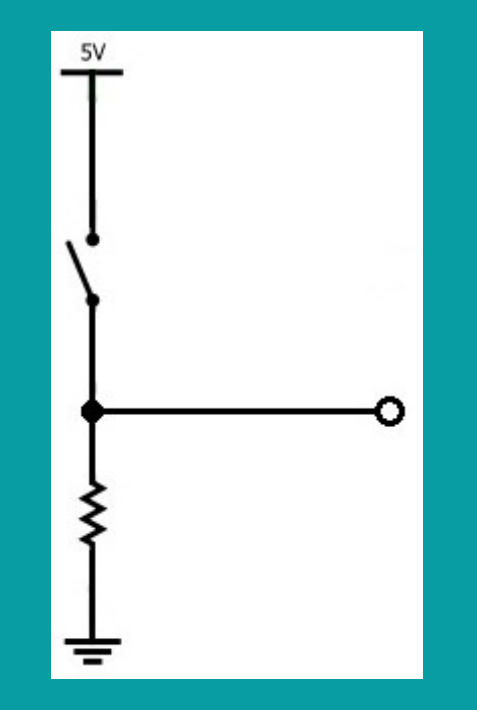

In uscita si avrà lo stato logico LOW senza premere il pulsante, premendo il pulsante si avrà lo stato logico HIGH

# Input/output senza resistenza di pull up interna

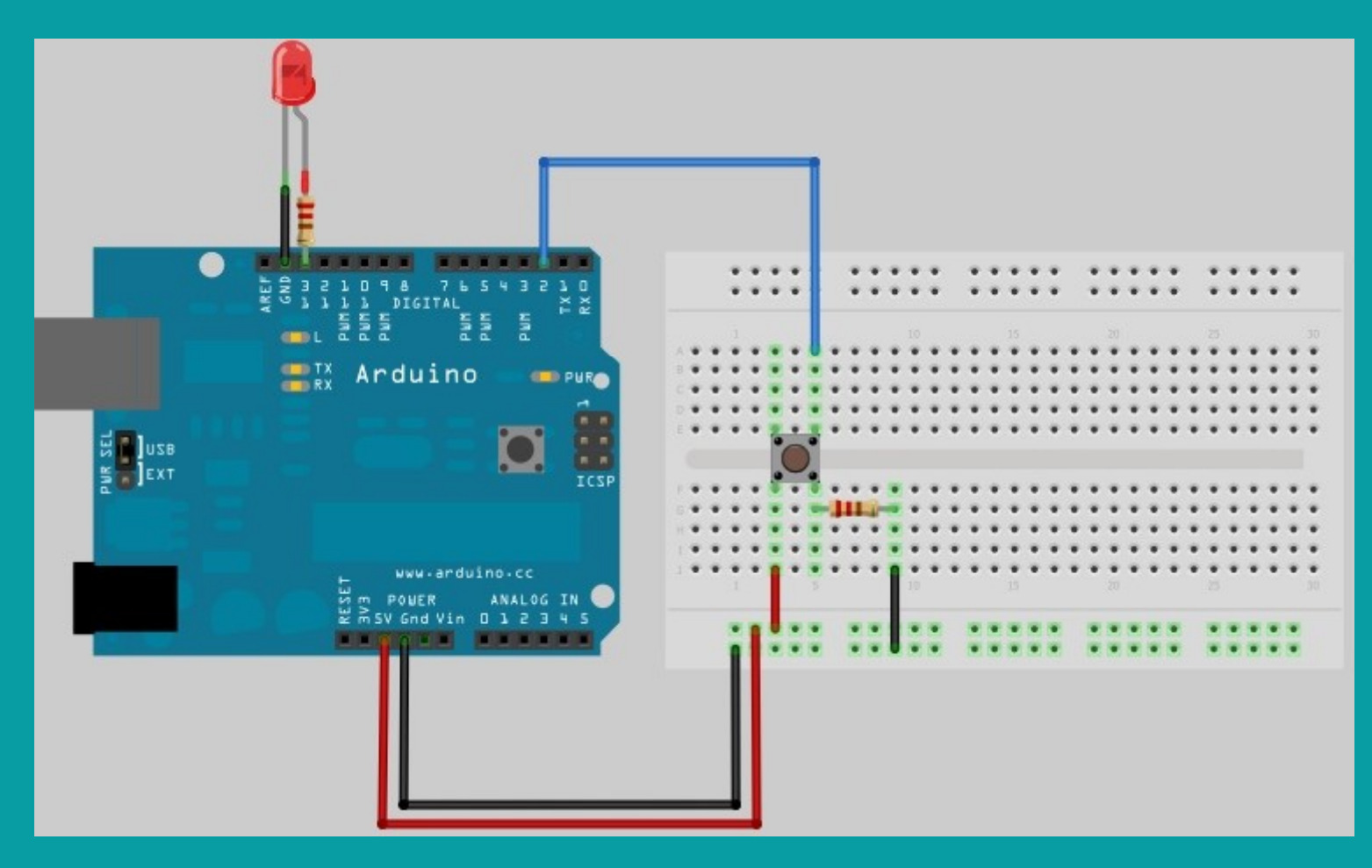

# Oppure

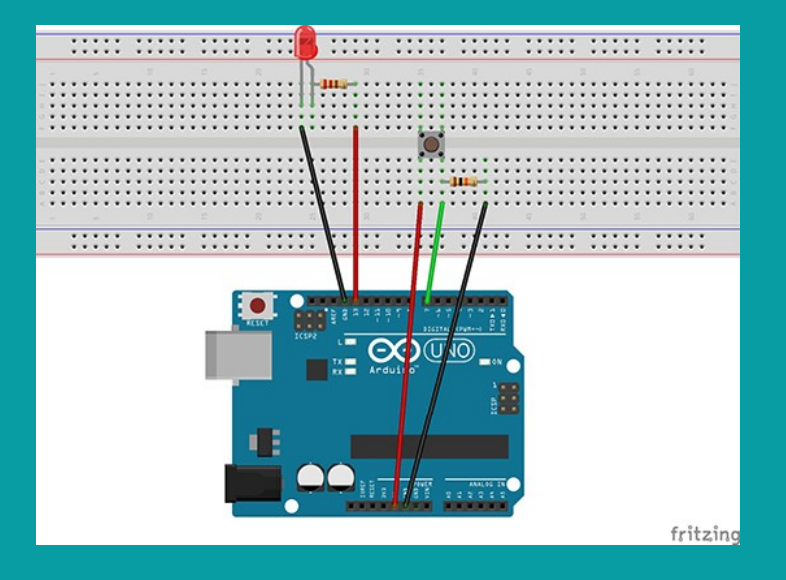

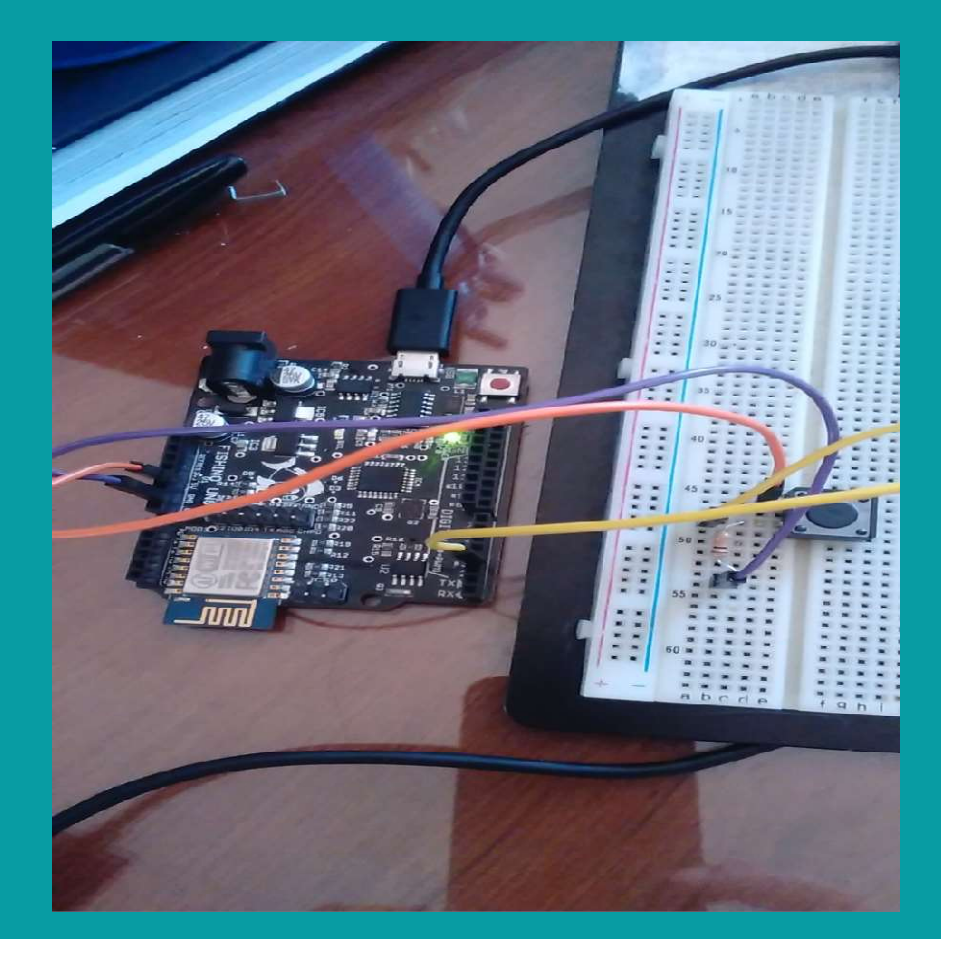

#### Interruttore con condensatore

Il condensatore è un accumulatore di cariche elettriche. Se si collega il condensatore in serie ad una resistenza e ad una batteria, esso si carica in un tempo paria a 5\*R\*C. R è il valore della resistenza e C è la capacità del condensatore. Nel circuito della slide 14, si può porre una capacità in serie alla resistenza sull'interruttore. In questo modo, sembrerà che l'interruttore sia posto a livello logico alto per un certo tempo e il led non si spenge subito. Naturalmente, si deve dare il tempo al condensatore di caricarsi, altrimenti, il led non resta acceso nel tempo dell'intera scarica del condensatore. Il programma è simile a quello della slide 13

#### Programma interruttore e condensatore

```
Programma interruttore e condensatore<br>const int led= 3;<br>const int pulsante=12;<br>int stato=0;<br>void setun() {
Programma interruttore e condensatore<br>const int led= 3;<br>const int pulsante=12;<br>int stato=0;<br>void setup() {<br>ninMode(led OUTPUT);
Programma interruttore e condensatore<br>
const int led= 3;<br>
const int pulsante=12;<br>
int stato=0;<br>
void setup() {<br>
pinMode(led,OUTPUT);<br>
pinMode(pulsante INPUT);
Programma interruttore e condensatore<br>
const int led= 3;<br>
const int pulsante=12;<br>
int stato=0;<br>
void setup() {<br>
pinMode(led,OUTPUT);<br>
pinMode(pulsante,INPUT);
  pinMode(led,OUTPUT);
   pinMode(pulsante,INPUT);
}
Programma interruttore e condensatore<br>
const int led= 3;<br>
const int pulsante=12;<br>
int stato=0;<br>
void setup() {<br>
pinMode(led,OUTPUT);<br>
pinMode(pulsante,INPUT);<br>
}<br>
void loop() {<br>
stato=digitalRead(pulsante);<br>
if(stato==HIGH
```

```
stato=digitalRead(pulsante);
if(stato==HIGH)
digitalWrite(led,HIGH);
else if(stato==LOW) digitalWrite(led,LOW);
}
```
#### Circuito con condensatore

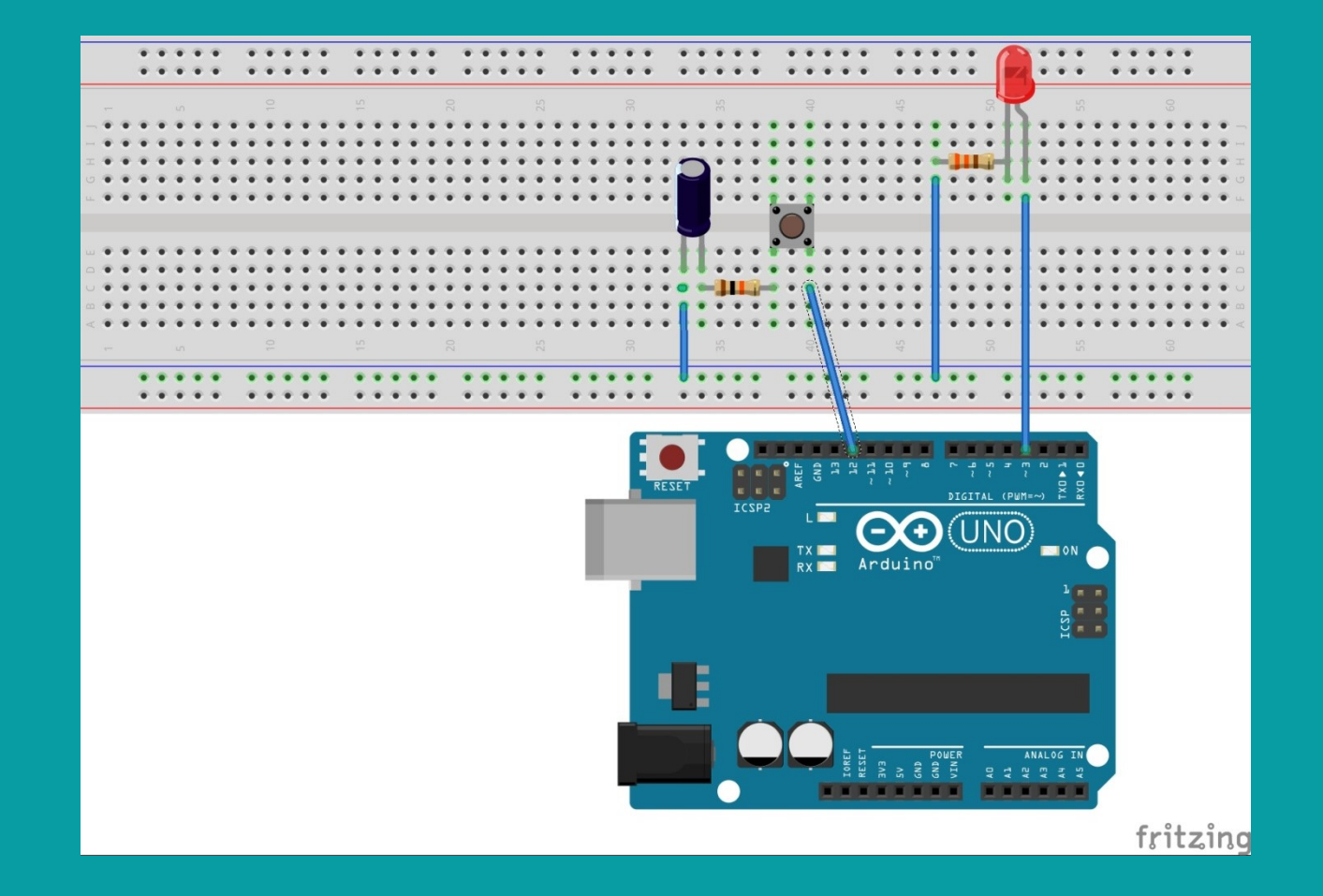

#### **Tastierino**

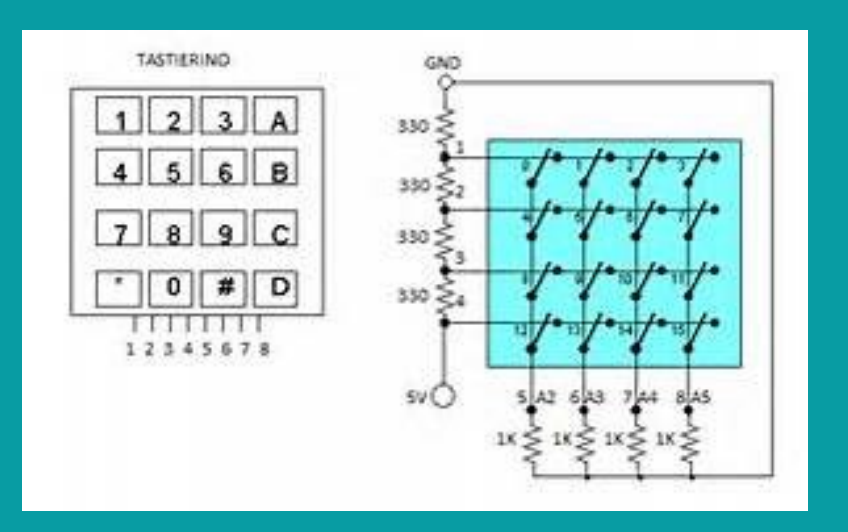

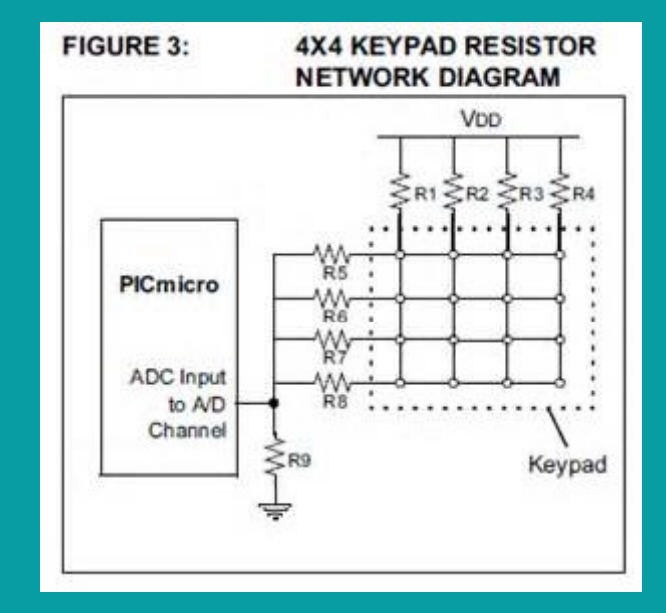

#### Programma tastierino

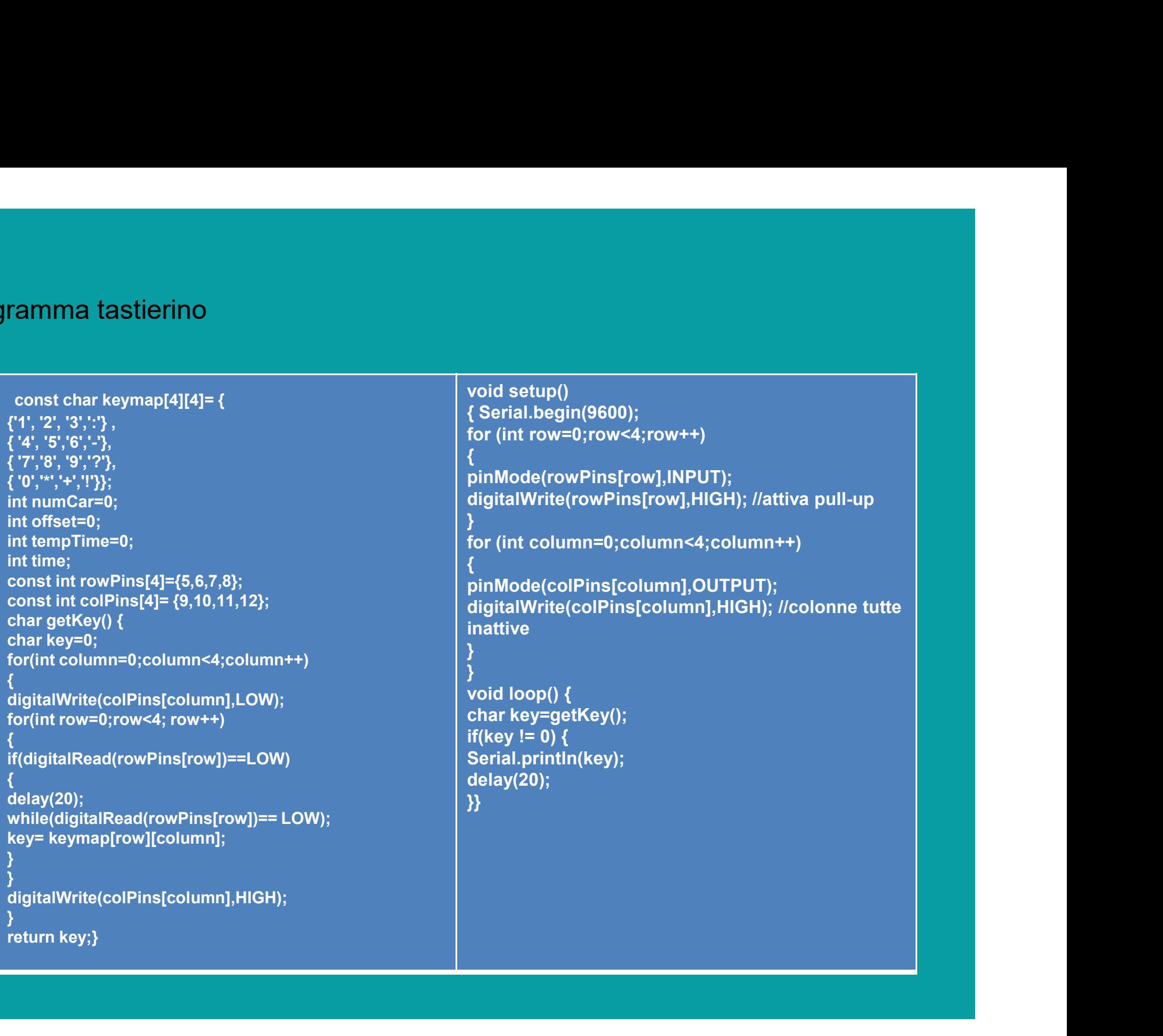

#### tastierino

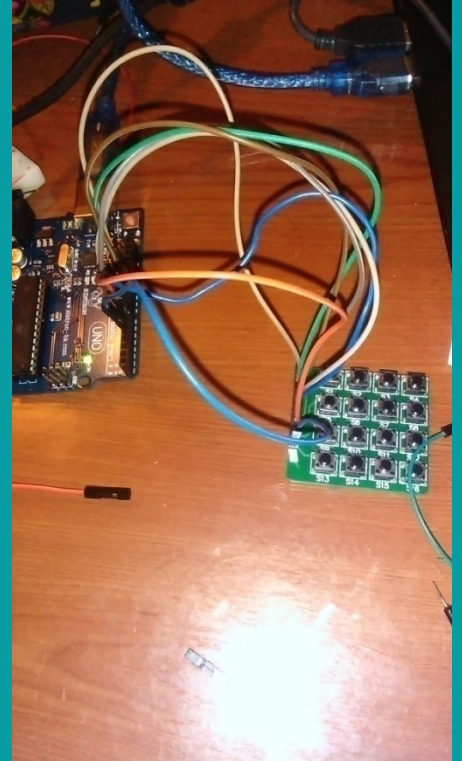

# Leggere un dato analogico

•Un dato analogico potrebbe essere il valore di un potenziometro; il programma per leggere un valore analogico e riportarlo su un monitor seriale è il seguente: **Leggere un date and the Case of Serial Action**<br> **i** Un dato analogico potrebbe essere il valore di un po<br>
valore analogico e riportarlo su un monitor seriale è i<br>
int val=0;<br>
void setup() {<br>
Serial.begin(9600);<br>
val=anal

Leggere un dato analogico potrebbe essere il valore di un pot<br>
void setup() {<br>
setial.begin(9600);<br>
yoid setup() {<br>
serial.begin(9600);<br>
xoid loop() {<br>
serial.printh(val);<br>
xerial.printh(val); Serial.begin(9600); } Leggere un dato analogico potrebbe essere il valore di un poto<br>
void loop() {<br>
void setup() {<br>
void setup() {<br>
void loop() {<br>
void loop() {<br>
void loop() {<br>
val=analogRead(0);<br>
serial.printh(val);<br>
delay(3000);<br>
(/| ll pote val=analogRead(0); Serial.println(val); delay(3000); }

// Il potenziometro non è polare. Bisogna //ricordarsi solo che il pin centrale è il sensore //gli altri due laterali sono per GND e VCC

# Circuito con potenziometro

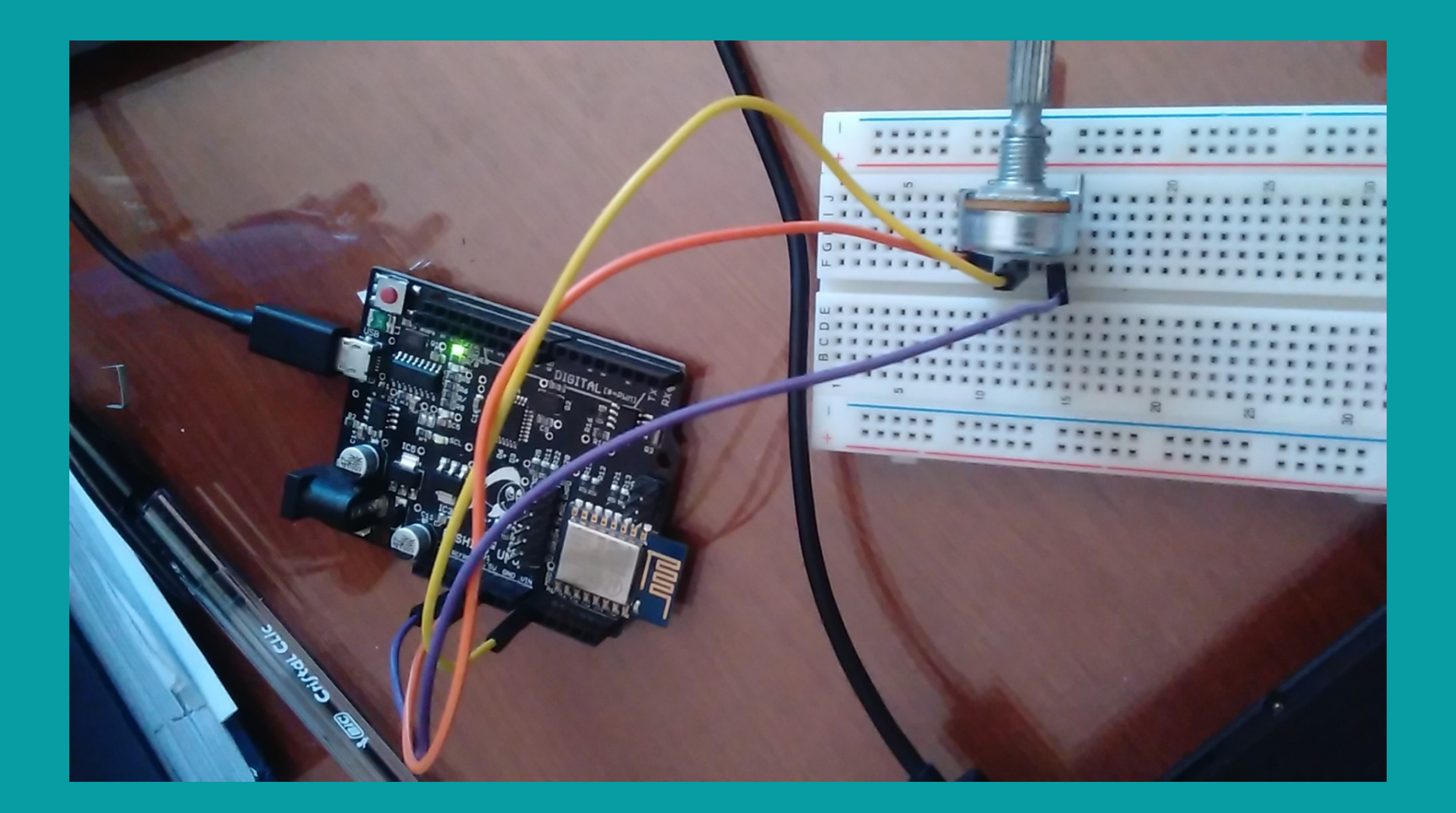

#### Comando serial

•Per poter inizializzare una comunicazione seriale con arduino, bisogna aggiungere il comando Serial.begin(velocità di trasmissione) nel blocco setup

**COMANO SEMA**<br>•Per poter inizializzare una comunicazione seriale con arduino, bisogna aggiungere il comando Serial.begin(velocità di trasmissione) nel blocco setup<br>•La trasmissione seriale avviene sia se si vuole trasmette seriale, che se si vuole comunicare con il modulo bluetooth **COMANO Serial**<br>•Per poter inizializzare una comunicazione seriale con arduino, bisogna aggiungere il comando<br>Serial.begin(velocità di trasmissione) nel blocco setup<br>•La trasmissione seriale avviene sia se si vuole trasmet **COMANO Serial**<br>•Per poter inizializzare una comunicazione seriale con arduino, bisogna aggiungere il comando<br>Serial.begin(velocità di trasmissione) nel blocco setup<br>•La trasmissione seriale avviene sia se si vuole trasmet **COMANO**<br>
Per poter inizializzare una comunicazione seriale con ar<br>
Serial.begin(velocità di trasmissione) nel blocco setup<br>
La trasmissione seriale avviene sia se si vuole trasmette<br>
seriale, che se si vuole comunicare co

esigenze

•Quindi il comando va posto nel seguente modo:

Serial.begin(9600);}

•Se si pensa di cambiare la velocità di trasmissione, bisogna ricordarsi di cambiare anche quella del monitor seriale

#### Monitor seriale

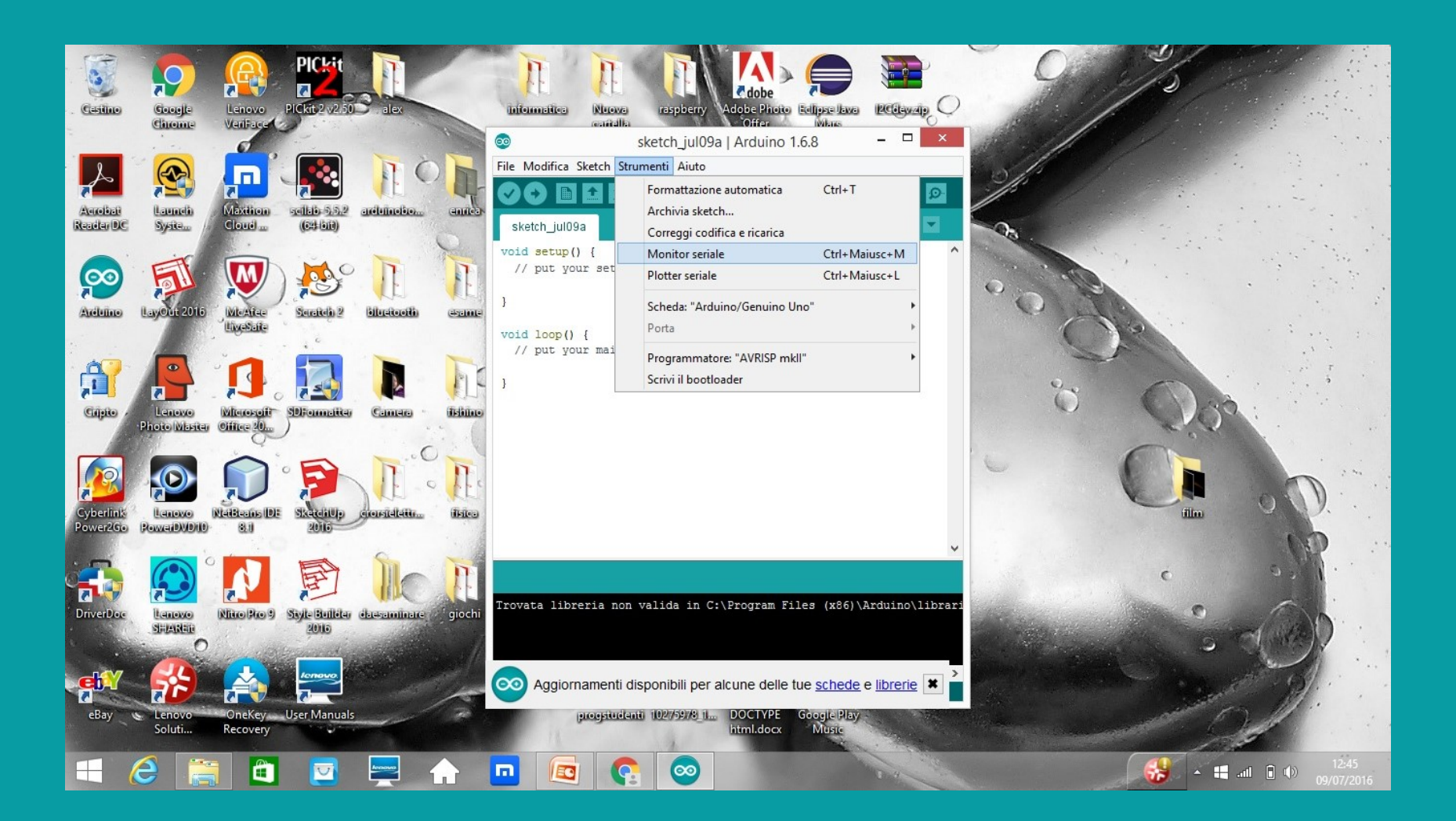

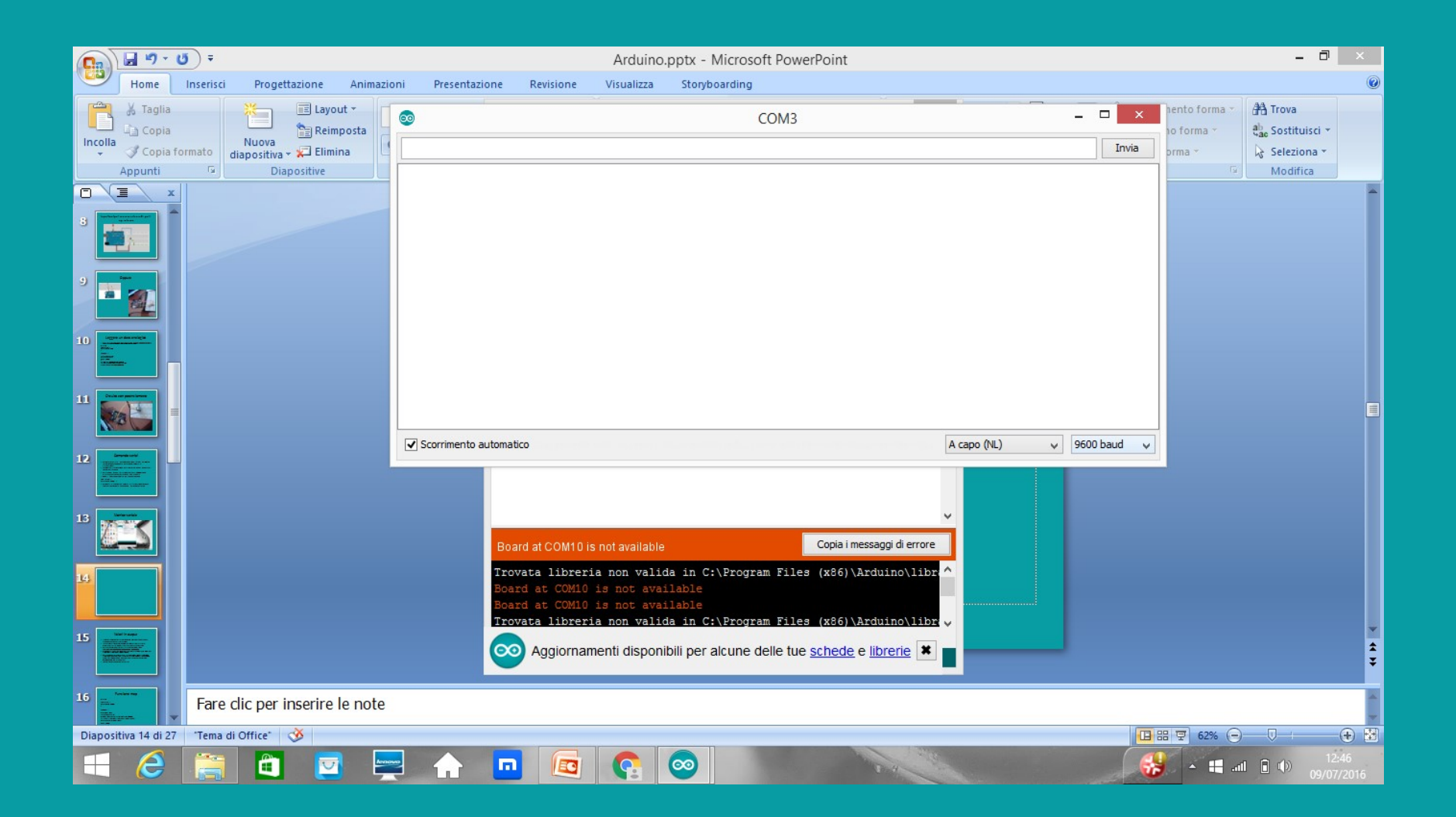

#### Monitor seriale

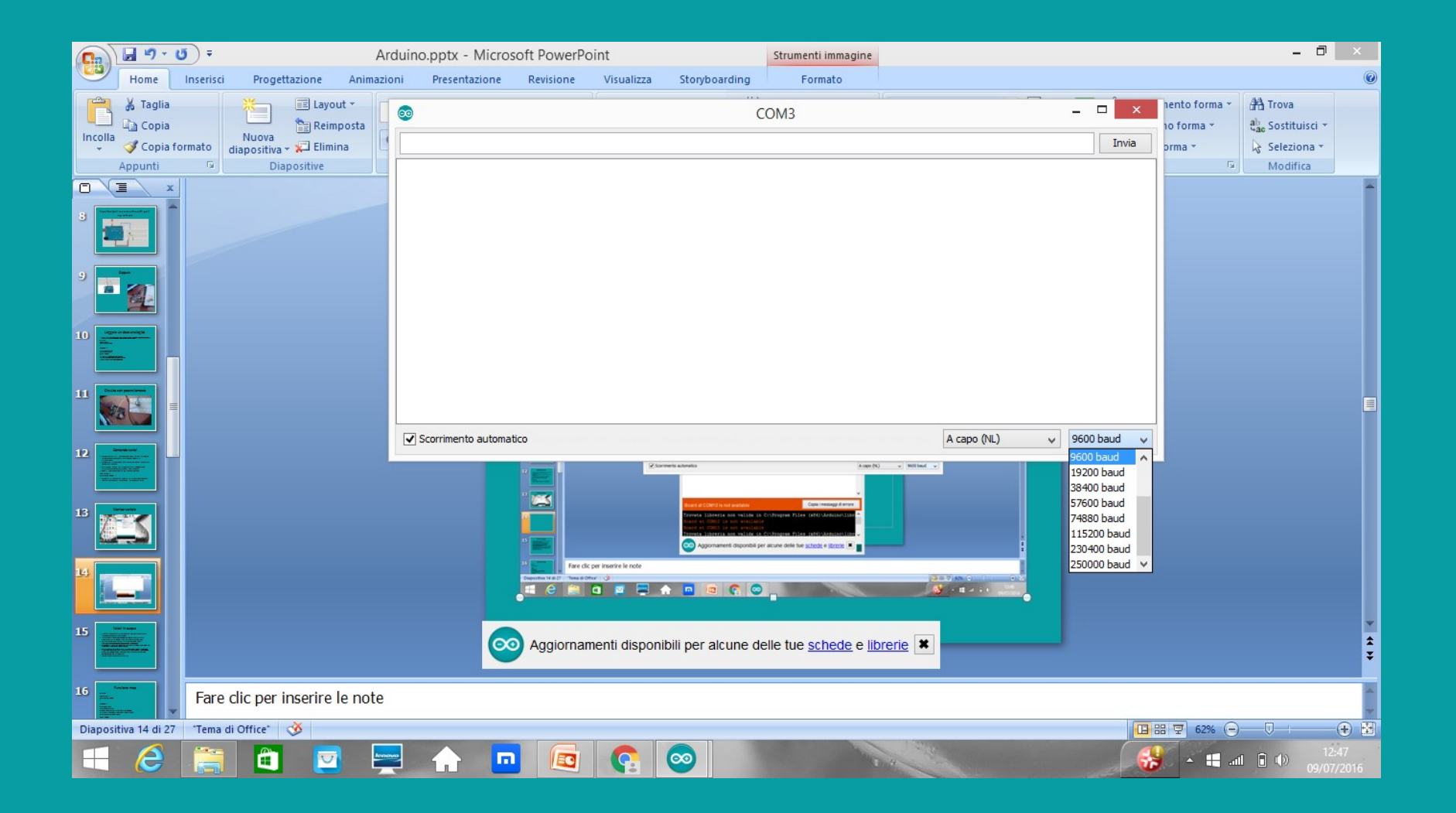

#### Comandi serial

•Serial.print(valore variabile) stampa il valore di una variabile senza andare daccapo •Serial.println(valore variabile) stampa il valore di una variabile e va daccapo •Serial.print("frase") stampa una frase senza andare daccapo •Serial.println("frase") stampa una frase e va daccapo •Serial.read(); Legge un parametro passato sul monitor seriale

#### Serial.read()

```
Serial.read()<br>char valore_letto;<br>void setup(){pinMode(13, OUTPUT);<br>Serial.begin(9600);}<br>void setup(){
 Serial.read()<br>
shar valore_letto;<br>
void setup(){pinMode(13, OUTPUT);<br>
Serial.begin(9600);}<br>
void setup(){<br>
valore_letto=Serial read();
Serial.begin(9600);}
 Serial.read()<br>
shar valore_letto;<br>
void setup(){pinMode(13, OUTPUT);<br>
Serial.begin(9600);}<br>
void setup(){<br>
valore_letto=Serial.read();<br>
if(valore_letto=='a')<br>
digitalWrite(13 HIGH);
valore_letto=Serial.read();
if(valore_letto=='a')
digitalWrite(13,HIGH);
if(valore_letto=='b')
digitalWrite(13,LOW);}
```
# Valori in output

- bit
- **Valori in Output**<br>• I valori letti sul monitor seriale sono da 0 1023 perché la scheda arduino ha un convertitore a 10<br>• In realtà il massimo valore del potenziometro è scritto sul dispositivo stesso. Nel nostro caso, il<br> •In realtà il massimo valore del potenziometro è scritto sul dispositivo stesso. Nel nostro caso, il valore va da 0 k a 10 K
- •Per avere il valore giusto, basta fare una proporzione:
- valore min letto:valore max letto=valore min reale:valore max reale
- to high)
- **Valori intervalori della che fa automatica della autorizza una funzione che fa autorizza una funzione che fa autorizza una funzione che fa automaticamente ciò: map(val, from low, from high, to low, the factor state interv Valorietti sul monitor seriale sono da 0 1023 perché la scheda arduino ha un convertitore a 10**<br>
bit<br> **•** In realtà il massimo valore del potenziometro è scritto sul dispositivo stesso. Nel nostro caso, il<br>
• Per avere il **VAIOFI IN OUTPUT**<br>**The CONSTANT CONTROVER CONSTANT CONSTANT CONSTANT CONSTANT CONSTANT CONSTANT CONSTANT CONSTANT CONSTANT CONST<br>
The realtà il massimo valore del potenziometro è scritto sul dispositivo stesso. Nel nostr** rispettivamente il valore più piccolo e quello più grande reali.
- •Il programma è nella slide successiva

#### Funzione map

```
int val=0;<br>int val=0;<br>void setup() {<br>Serial.begin(9600);<br>}
\sum_{\substack{\text{int val=0;}\\\text{void setup() }\{\text{Serial}.begin(9600);\end{item}}}}Serial.begin(9600);
}
```

```
int val=0;<br>
int val=0;<br>
void setup() {<br>
Serial.begin(9600);<br>
}<br>
void loop() {<br>
int proporzione;<br>
val=analogRead(0);<br>
proporzione=map(val, 0,1023,0, 10000);<br>
proporzione=map(val, 0,1023,0, 10000);<br>
(l'helije from lew fr
 Funzione<br>
Interaction Contains (Funziones )<br>
Funzione;<br>
Interaction (1600);<br>
Final proporzione;<br>
Interaction (1600);<br>
Village (1600);<br>
proporzione=map(val, 0,1023,0, 10000);<br>
(Vialue, from low, from high, to low, to high)<br>
  val=analogRead(0);
   proporzione=map(val, 0,1023,0, 10000);
    HUNZIONE MAD<br>
tval=0;<br>
id setup() {<br>
id setup() {<br>
id loop() {<br>
nt proporzione;<br>
proporzione=map(val, 0,1023,0, 10000);<br>
proporzione=map(val, 0,1023,0, 10000);<br>
//(value, from low, from high, to low, to high)<br>
idelay(300
 Serial.println(proporzione);
 delay(3000);
}
```
#### Debounce

•Il problema del rimbalzo è presente in tutti i circuiti elettronici quando bisogna cambiare stato. Infatti, quando si preme un interruttore per cambiare uno stato, succede che il valore non viene letto immediatamente o viene letto in maniera sbagliata a causa dei rimbalzi meccanici. •I contatti infatti, si aprono e si chiudono nel giro di pochi millisecondi fino ad assumere una situazione stabile. Ciò però può portare ad un errore nella lettura dei comandi se si pigia frettolosamente il tasto di comando e poi lo si rilascia.

•Anche per la scheda Arduino può sussistere questo problema

•Il seguente programma risolve il problema del rimbalzo

#### Debounce

```
#define debounce 200 //Tempo di rimbalzo<br>#define debounce 200 //Tempo di rimbalzo<br>const int pulsante= 2;<br>const int led=13;<br>int tatte = HIGH;<br>int lettura;<br>lint previous = LOW; //Lettura precedente del pin di input state
Helefine debounce 200 //Tempo di rimbalzo<br>
Helefine debounce 200 //Tempo di rimbalzo<br>
const int pulsante= 2;<br>
const int led=13;<br>
int lettura;<br>
int previous = LOW; //Lettura precedente del pin di input state<br>
long time 
Hdefine debounce 200 //Tempo di rimbalzo<br>
Hdefine debounce 200 //Tempo di rimbalzo<br>
const int pulsante= 2;<br>
const int led=13;<br>
int state = HiGH;<br>
int lettura;<br>
int previous = LOW; //Lettura precedente del pin di input 
interference and COV<br>
interference and COV<br>
interference and COV<br>
interference and COV<br>
interference and COV<br>
interference and COV<br>
interference and COV<br>
interference and COV<br>
interference and COV<br>
inter
#define debounce 200 //Tempo di rimbalzo<br>
#define debounce 200 //Tempo di rimbalzo<br>
const int pulsante= 2;<br>
const int lettura;<br>
int state = HIGH;<br>
int lettura;<br>
int lettura;<br>
int previous = LOW; //Lettura precedente del pi
interfine debounce 200 //Tempo di rimbalzo<br>
interfine debounce 200 //Tempo di rimbalzo<br>
const int pulsante= 2;<br>
const inte leta-13;<br>int state = HIGH;<br>int previous = LOW; //Lettura precedente del pin di input state<br>
lon
Hdefine debounce 200 //Tempo di rimbalzo<br>
Hdefine debounce 200 //Tempo di rimbalzo<br>
const int pulsante= 2;<br>
const int led=13;<br>
int state = HiGH;<br>
int state = IGH;<br>
int previous = LOW; //Lettura precedente del pin di in
Welefine debounce 200 //Tempo di rimbalzo<br>
Welefine debounce 200 //Tempo di rimbalzo<br>
const int pulsante= 2;<br>
const int led=13;<br>
int state = HiGH;<br>
int lettura;<br>
int previous = LOW; //Lettura precedente del pin di inpu
\{ and \{ and \{ \} and \{ \}pinMode(pulsante, INPUT); 
    pinMode(led, OUTPUT); 
}
#define debounce 200 //Tempo di rimbalzo<br>consti in pulsante= 2;<br>const in telsante= 2;<br>int state = HIGH;<br>int lettura;<br>int state = HIGH;<br>int lettura;<br>loop gtime = 0;<br>\text{void setup()}<br>\begin{cases}\n\text{pinMode(pulsante, INFOUT)};\n\text{pinMode(pulsante, INFOUT)};\n\text{pinMode(led, OUTPUT)};\\{ and \{ and \{ \} and \{ \}Effine debounce 200 //Tempo di rimbalzo<br>
effine debounce 200 //Tempo di rimbalzo<br>
nst int pulsante= 2;<br>
lettura;<br>
lettura;<br>
lettura;<br>
previous = LOW; //Lettura precedente del pin di input state<br>
g (ime = 0;<br>
d leop()<br>
pinM
      Effine debounce 200 //Tempo di rimbalzo<br>
sit (in plusarte= 2;<br>
state = HIGH;<br>
state = HIGH;<br>
lettura;<br>
lettura;<br>
lettura;<br>
lettura;<br>
lettura = LOW; //Lettura precedente del pin di input state<br>
di distup()<br>
pinMode(jculsart
         //Inverte l'otput
            ne debounce 200 //Tempo di rimbalzo<br>
i int pulsante= 2;<br>
i int led=13;<br>
ate = HIGH;<br>
ttura;<br>
revious = LOW; //Lettura precedente del pin di input state<br>
time = 0;<br>
setup()<br>
nMode(pulsante, INPUT);<br>
nMode(led, OUTPUT);<br>
loo
               state = LOW;
            else van die staat van die stel
               state = HIGH; 
            In pusame<br>
In the pusame = z,<br>
it in the led=13;<br>
tate = HIGH;<br>
turna;<br>
revious = LOW; //Lettura precedente del pin di input state<br>
time = 0;<br>
setup()<br>
Mode((pulsante, INPUT);<br>
Mode(led, OUTPUT);<br>
loop()<br>
tura= digitalRead
      }
digitalWrite(led, state); 
 m prevous = Low, 7/Lettura precedente der pin trimpus state<br>
ong time = 0;<br>
orid setup()<br>
pinMode(pulsante, INPUT);<br>
pinMode(led, OUTPUT);<br>
pinMode(led, OUTPUT);<br>
lettura = igitalRead(pulsante);<br>
if (lettura = = HIGH && pr
}
```
#### •Il circuito è quello senza resistenza di pull up •La funzione mills() legge quanti millisecondi resta il tasto premuto

•Se il tempo misurato è maggiore di quello di rimbalzo, si inverte lo stato

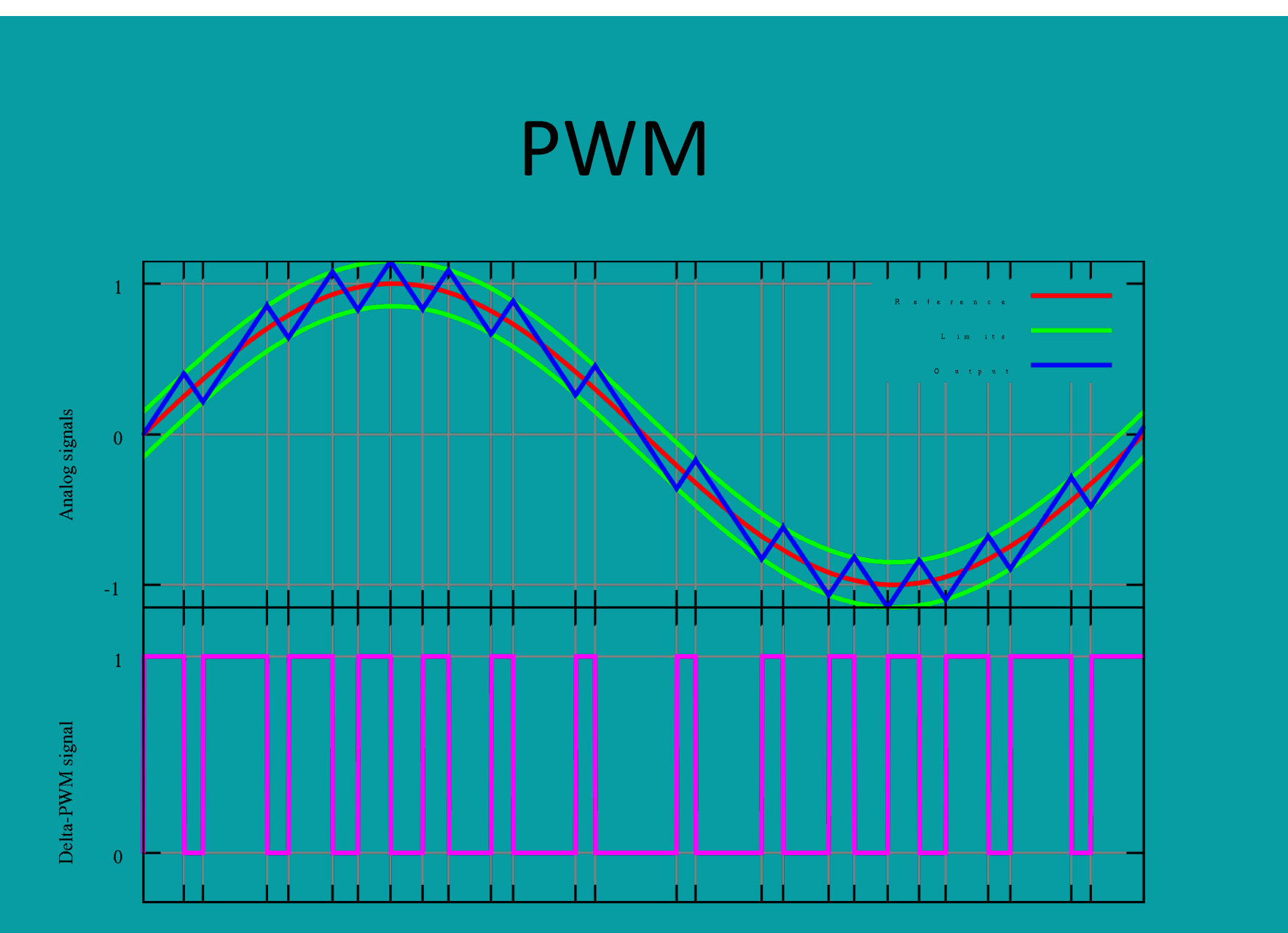

Time

## PWM

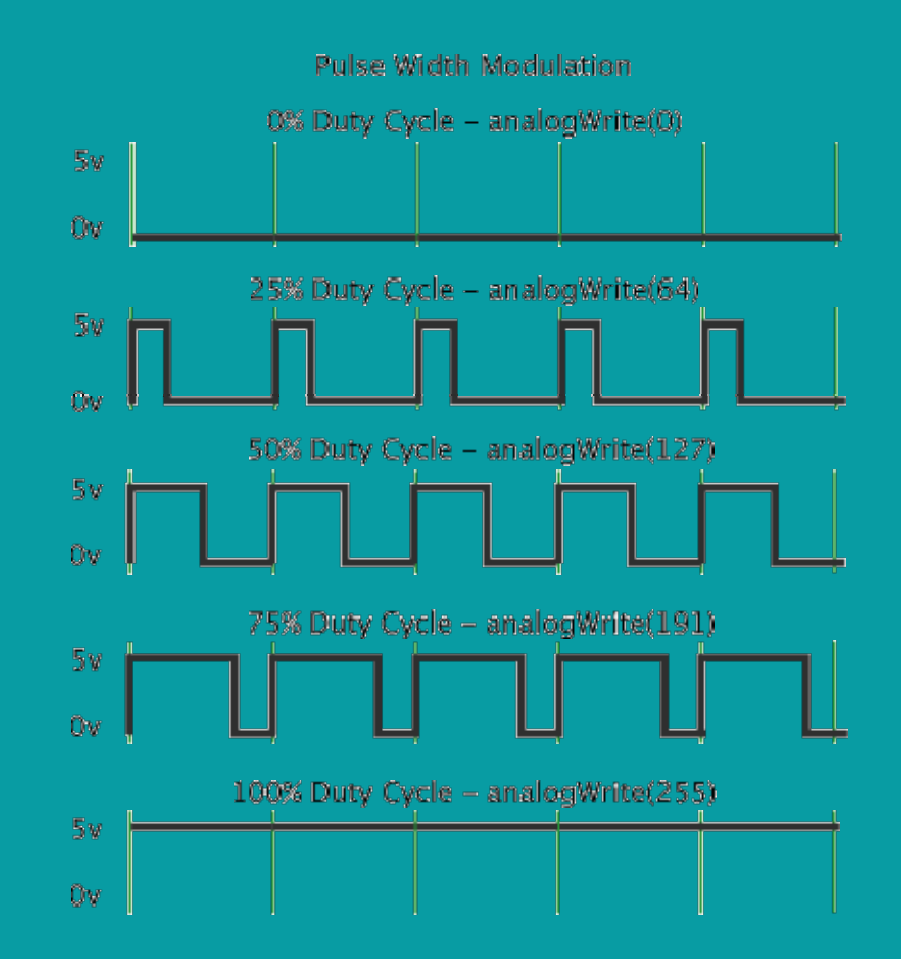

# PWM

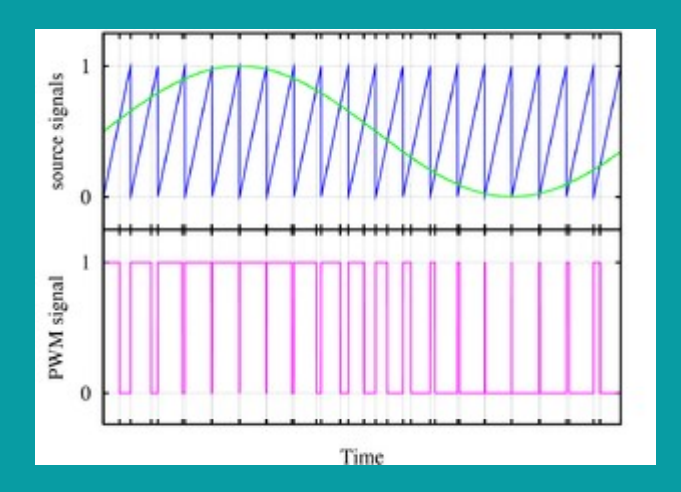

La modulazione di larghezza di impulso (o PWM, acronimo del corrispettivo inglese pulse-width **PWM**<br>La modulazione di larghezza di impulso (o PWM,<br>acronimo del corrispettivo inglese *pulse-width*<br>*modulation*), è un tipo di modulazione digitale che<br>permette di ottenere una tensione media variabile<br>dipendente dal ra permette di ottenere una tensione media variabile dipendente dal rapporto tra la durata dell'impulso positivo e di quello negativo (duty-cycle), allo stesso modo è utilizzato per protocolli di **PWM**<br>La modulazione di larghezza di impulso (o PWM,<br>acronimo del corrispettivo inglese *pulse-width*<br>modulation), è un tipo di modulazione digitale che<br>permette di ottenere una tensione media variabile<br>dipendente dal rapp sotto forma di durata nel tempo di ciascun impulso.

Con la tecnica PWM si può variare la tensione in uscita attraverso dei semplici comandi

## Arduino e la PWM

•Arduino uno ha dei pin digitali dedicati alla PWM. I pin sono: 3,5,6,9,10, 11. Alcuni sono caratterizzati da una frequenza differente, basta guardare la seguente tabella:

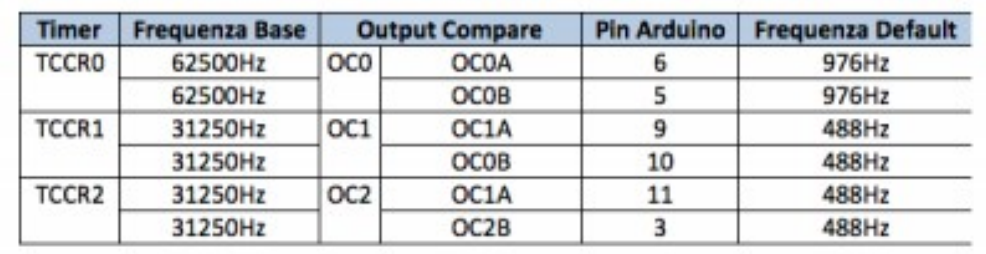

#### Primo esempio di PWM

**Primo esempio di PWM<br>•Il valore della PWM con arduino può variare tra<br>0 e 255.<br>•I In semplice programma è il seguente:** 0 e 255. •Un semplice programma è il seguente: **PITITIO ESETTIPIO**<br> **PITITIO ESETTIPIO**<br> **PITITIO ESETTIPIO**<br> **PITITIO ESETTIPIO**<br> **PITITIO ESETTIPIO**<br> **PITITIO ESETTIPIO**<br> **PITITIO ESETTIPIO**<br> **PITITIO ESETTIPIO**<br> **PITITIO ESETTIPIO**<br> **PITITIO ESETTIPIO**<br> **PITITIO ESE proprished and the PWM**<br> **na and accept and accendere**<br> **na è il seguente:**<br>
Questo programma fa accendere<br>
un led sul pin 3 partendo da una luminosità<br>
massima ad una intermedia fino a spegnersi.<br>Il comando è analogWrite

void setup(){ pinMode(3, OUTPUT);} analogWrite(3,255); delay(3000); analogWrite(3, 125); delay(3000); analogWrite(3,0); delay(3000);}

**1 prior UP 10 UP 10 UP 10 UP 10 UP 10 UP 10 UP 10 UP 10 UP 10 UP 10 UP 10 UP 10 UP 10 UP 10 UP 10 UP 10 UP 10 UP 10 UP 10 UP 10 UP 10 UP 10 UP 10 UP 10 UP 10 UP 10 UP 10 UP 10 UP 10 UP 10 UP 10 UP 10 UP 10 UP 10 UP 10 UP n arduino può variare tra<br>
a è il seguente:<br>
Questo programma fa accendere<br>
un led sul pin 3 partendo da una luminosità<br>
massima ad una intermedia fino a spegnersi.<br>
I comando è analogWrite anche se si lavora<br>
sul pin dig** Il comando è analogWrite anche se si lavora sul pin digitale. Il primo parametro è il Papa Varian Certa<br>
2011 **Certaires**<br>
2011 **Certaires**<br>
2011 **Certaires**<br>
2011 **Certaires**<br>
2011 **Certaires**<br>
2011 **Certaires**<br>
2011 **Certaires**<br>
2011 **Certaires**<br>
2011 **Certaires**<br>
2011 **Certaires**<br>
2011 **Certaires**<br>
2011 **and Allinhication School School School School School School School School School School School School School School School School School School School School School School School School School School School School School a è il seguente:**<br>
Questo programma fa accendere<br>
un led sul pin 3 partendo da una luminosità<br>
massima ad una intermedia fino a spegnersi.<br>
I comando è analogWrite anche se si lavora<br>
sul pin digitale. Il primo parametro

# PWM variabile

•Si può far variare la PWM dall'esterno tramite il monitor seriale o tramite un tastierino numerico o tramite potenziometro •Per cambiare la PWM automaticamente in sequenza di valori interi, si può utilizzare un ciclo for

## PWM con ciclo for

int i ; void setup(){ pinMode(3,OUTPUT);} void loop(){ for(i=0;i<255;i++) analogWrite(3,i);} //un programma così fa variare lentamente la //PWM. Gli incrementi di PWM possono //essere cambiati a seconda delle esigenza

## PWM con ciclo for

int i ; void setup(){ pinMode(3,OUTPUT); Serial.begin(9600);} void loop(){ for(i=0;i<255;i+=10){ analogWrite(3,i); Serial.println(i); delay(3000);}}

#### PWM pilotata da un potenziometro

```
void setup() {
 pinMode(3, OUTPUT);
```
}

}

```
void loop() {
 int res=analogRead(5);
 int val=map(res,0,1024,0,255);
 digitalWrite(3,val);
```
#### Interrupt

•L'interrupt è una interruzione che viene generata e controllata tramite software •Un qualsiasi microcontrollore quando esegue un loop, si blocca solo se c'è un comando particolare che lo fa andare in un'altra routine

•Sulla scheda Arduino l'interrupt viene generato da un cambio di livello sul piedino 2 o sul piedino 3

**Continuo Control Control Control Control Control Control Controller Server Controller Controllate tramite software**<br> **Controllate the controllate controllate** a tramite software<br> **Controllate** che lo fa andare in un'altra causata da un pulsante posto sul piedino 2 o sul piedino 3 che fa cambiare di livello e genera l'interruzione

•Dall'esempio nella slide successiva si possono dedurre le regole base

# Esempio

```
int pin = 8;<br>
volatile int state = LOW; //per l'interrupt è utile questa dichiarazione<br>
void setup()<br>
pinMode(pin, OUTPUT);<br>
digitalWrite(pin, LOW);<br>
attachInterrupt(1, g. intr. LOW); //la funzione attachInterrupt è quella
 int pin = 8;<br>
volatile int state = LOW; //per l'interrupt è utile questa dichiarazione<br>
void setup()<br>
pinMode(pin, OUTPUT);<br>
digitalWrite(pin, LOW); //la funzione attachInterrupt è quella che genera //l'interrupt; il para<br>
 ESEM<br>
int pin = 8;<br>
volatile int state = LOW; //per l'interrupt è utile questa dichiarazione<br>
void setup()<br>
pinMode(pin, OUTPUT);<br>
digitalWrite(pin, LOW);<br>
sutachInterrupt(1, g_intr, LOW); //la funzione attachInterrupt è q
pinMode(pin, OUTPUT);
digitalWrite(pin, LOW);
 ESCMDIO<br>
int pin = 8;<br>
svolstile int state = LOW, //per l'interrupt è utile questa dichiarazione<br>
pinMode(pin, OUTPUT);<br>
digitalWhe(pin, OUTPUT);<br>
digitalWhe(pin, DUTPUT);<br>
suita-chinterrupt(1, g intr, LOW); //la funzione 
sul quale è generato è il 3. Il secondo parametro è la funzione //nella quale si entra quando si genera un interrupt. Il terzo
parametro indica l'vento che scatena //l'interrupt 
 }
void loop()
 \{ and \{ and \{ \}//fa qualcosa…
delay(100);
 }
 int pin = 8;<br>
volatile int state = LOW; //per l'interrupt è utile questa dichiarazione<br>
void setup()<br>
pinMode(pin, OUTPUT);<br>
digitalWrite(pin, LOW);<br>
ditachinterrupt(1, g_int, LOW); //la funzione attachinterrupt è quella c
state = !state;
digitalWrite(pin, state);
 }
//è stato scritto in giallo tutto ciò che riguarda la funzione interrupt
```
#### Funzioni Interrupt

•Le funzioni interrupt sono le seguenti:

- la funzione denominata "interrupts();" serve per abilitare l'interrupt globale.
- la funzione denominata "noInterrupts();" serve per disabilitare l'interrupt globale.
- la funzione denominata "attachInterrupt(interrupt, function, mode);" serve per collegare l'interrupt alla tabella dei vettori dell'interrupt.
- □ la funzione denominata "detachInterrupt(interrupt);" serve per disabilitare l'interrupt specificato.

#### Parametri funzione attachInterrupt

- •attachInterrupt(interrupt, function,mode) oInterrupt  $\rightarrow$ Specifica il numero dell'interrupt. Valori possibili sono 0 se l'evento si genera sul pin 2 oppure 1 se l'evento si genera sul pin 3.  $\circ$ Function $\rightarrow$  specifica il nome della routine di gestione dell'interrupt.
	- $\circ$ Mode  $\rightarrow$  Specifica quale tipo di attività deve essere valutata quando si verifica l'evento che genera l'interrupt.

#### Modalità di interrupt

- Nella modalità denominata "LOW" si genera un interrupt quando il pin è a livello basso.
- Nella modalità denominata "CHANGE" si genera un interrupt quando il pin passa da un livello all'altro, cioè quando si passa da HIGH a LOW e viceversa.
- Nella modalità denominata "RISING" si genera un interrupt solo quando il pin passa dal livello LOW al livello HIGH.
- Nella modalità denominata "FALLING" si genera un interrupt solo quando il pin passa dal livello HIGH al livello LOW.

#### Esempio

Esempic<br>
int pin=13;<br>
volatile int state=LOW;<br>
void setup(){<br>
ninMode(nin\_OUTPUT); Esempio<br>
int pin=13;<br>
volatile int state=LOW;<br>
void setup(){<br>
pinMode(pin, OUTPUT);<br>
attachInterrupt(0 intrnt CHANGE);}

#### Arduino e Raspberry…..amici per la USB

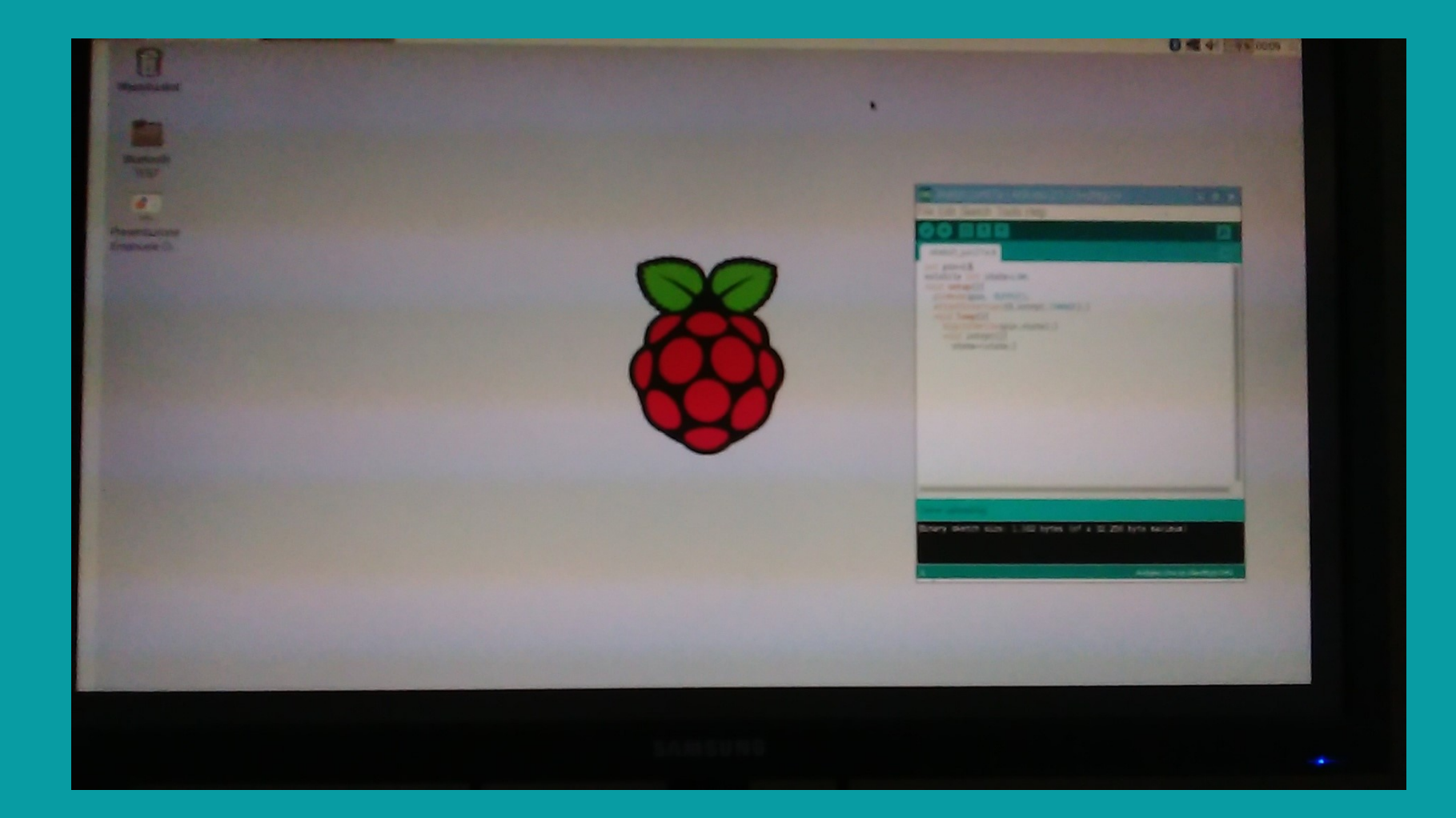

# Arduino e Raspberry…amici per la USB

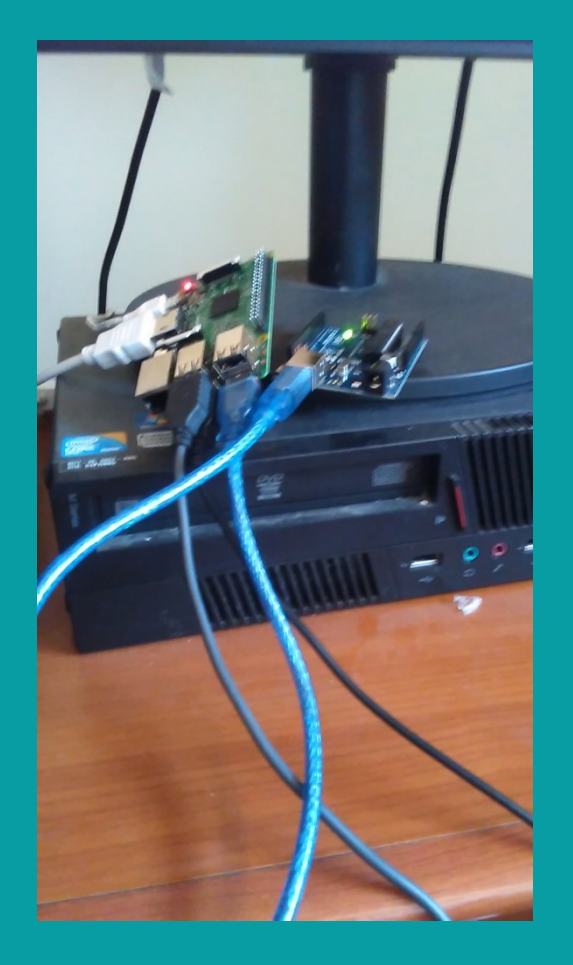

Arduino può essere programmato<br>tramite Raspberry sulla porta USB. tramite Raspberry sulla porta USB.